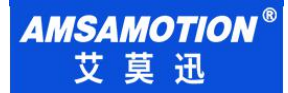

# LORA-MODBUS-IO8R-A 模块使用手册 --V1.0

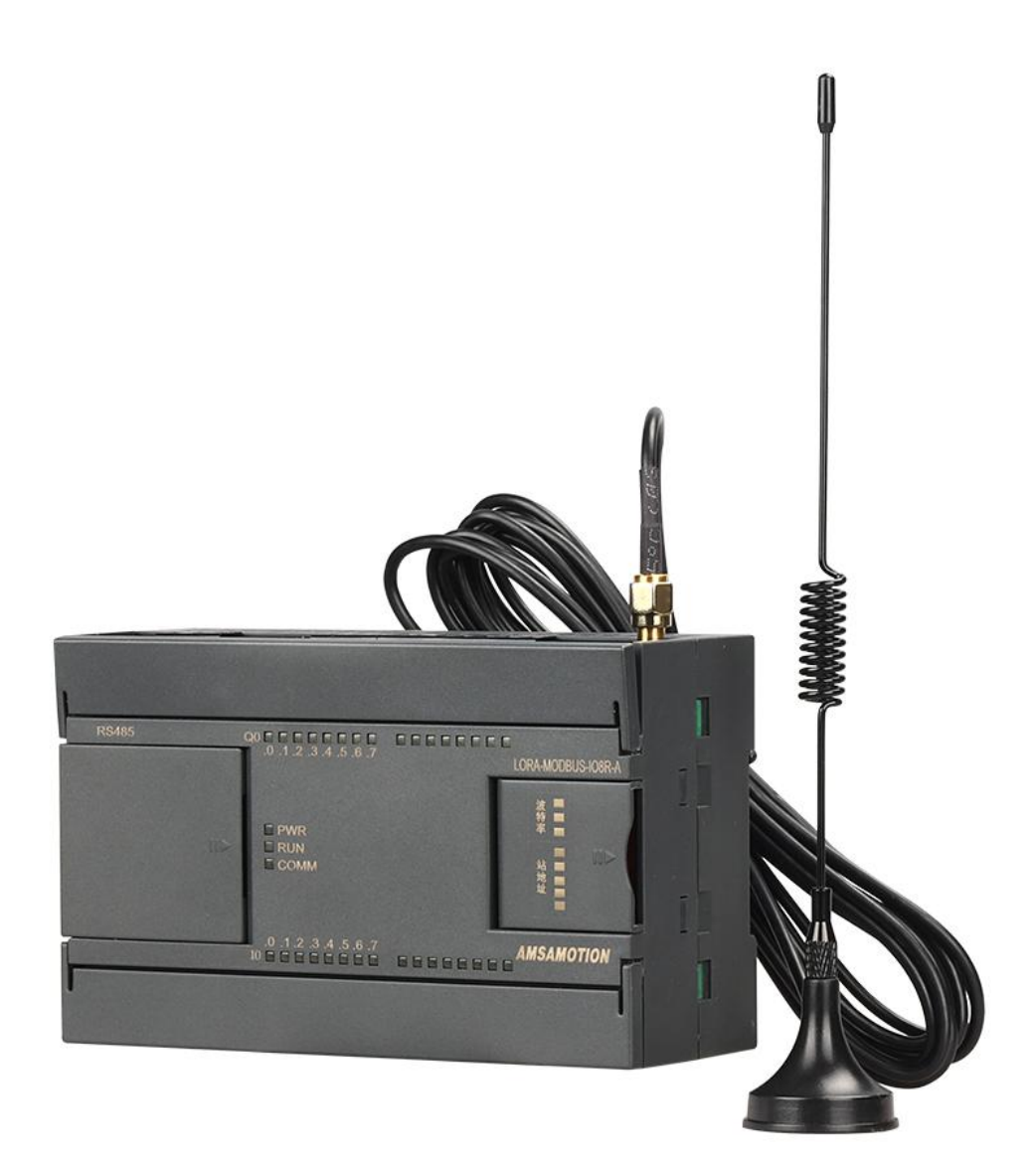

东莞市艾莫迅自动化科技有限公司

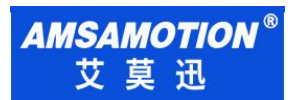

# 目录

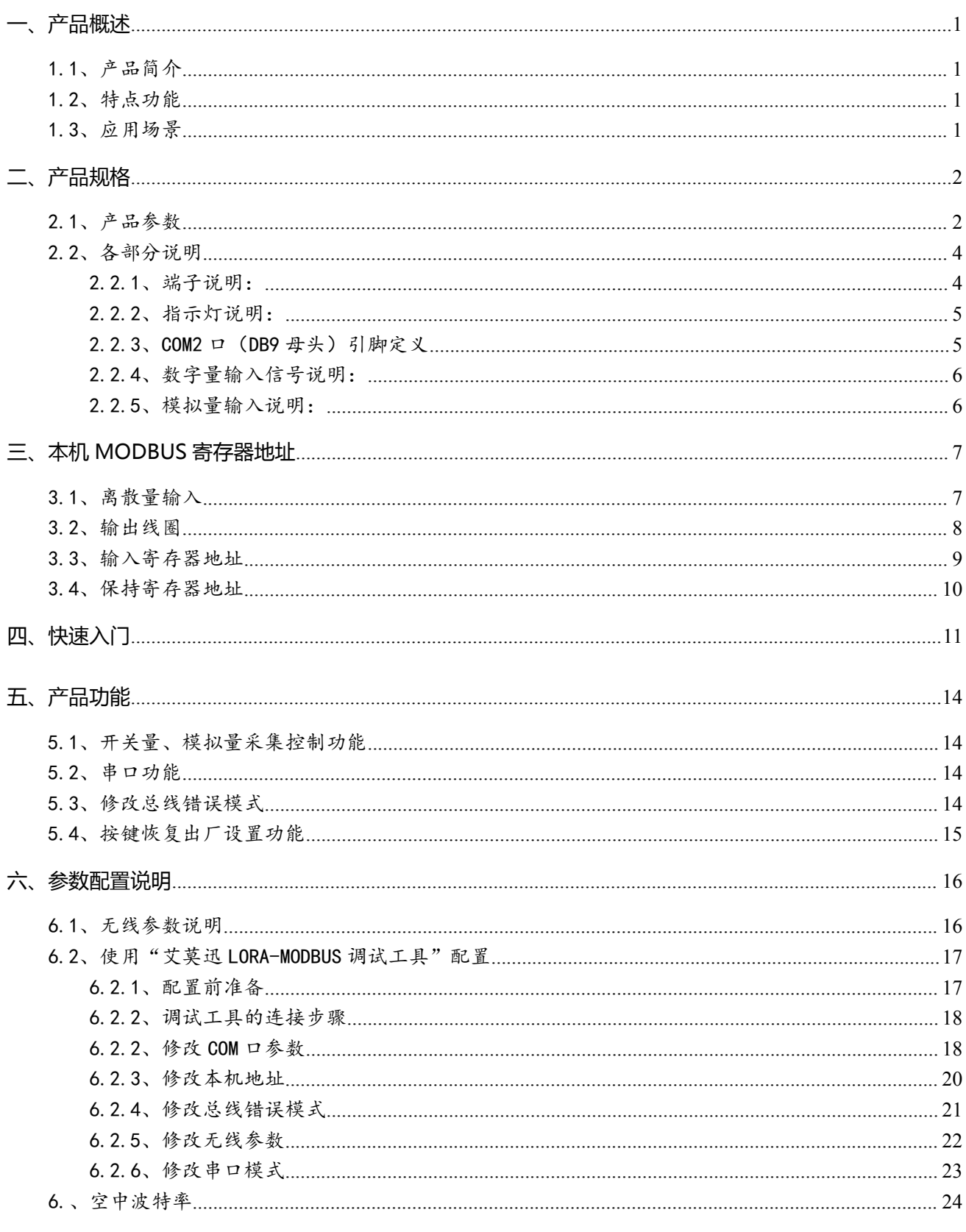

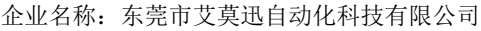

- 企业官网: www.amsamotion.com<br>服务热线: 4001-522-518
- 

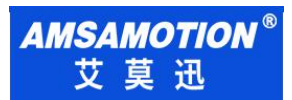

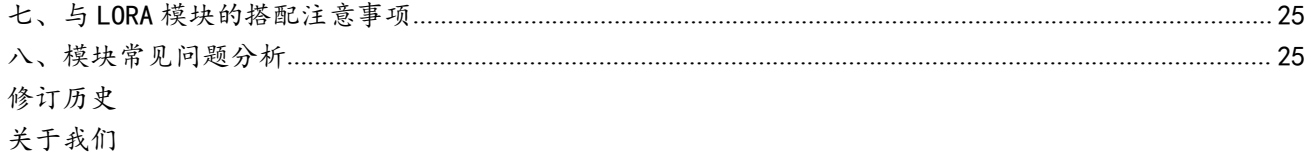

企业名称: 东莞市艾莫迅自动化科技有限公司 - 企业官网: www.amsamotion.com<br>服务热线: 4001-522-518

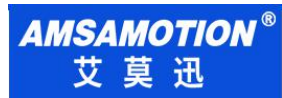

## <span id="page-3-0"></span>一、产品概述

## <span id="page-3-1"></span>1.1、产品简介

LORA-MODBUS-IO8R-A 是一款集数字量采集控制、模拟量采集输出, MODUBUS RTU、LORA 无线通讯功能的模块。模块包含 8 路数字量输入、8 路数字量输出、6 路模拟量输入、1 路模拟量输出、 2 路 485 接口。

支持 MODBUS RTU 主站通过 485 串口直接连接访问本模块(主站口串口模式), 或者通过 LORA 无线透传通讯访问本模块及连接本模块 2 路 485 串口的其他从站(透传口串口模式)需搭配本公司的" LORA 无线串口透传模块"使用), 即在我司售卖产品"MODBUS-IO8R-A"模块上增加 LORA 无线 传输通讯的功能,一定程度上减少 MODBUS RTU 主站与模块之间的 485 布线,是一款经济稳定、安 装简易,适用性强的产品。

#### <span id="page-3-2"></span>1.2、特点功能

- 8 路光电隔离数字量输入,8 路继电器数字量输出(对应数量状态指示灯)
- 6 路 12 位模拟量输入,1 路 12 位模拟量输出
- 支持 MODBUS RTU 主站 485 有线通讯(主站口),或者 MODBUS RTU 主站通过 410-525MHz 频率的 LORA 无线通讯(LORA 透传口),即"主站口"和"透传口"两种串口模式通讯
- 2 路 485 通讯接口:1 路 DB9 <del>母</del>头,1 路端子,两个口不独立
- 带本模块波特率、站号拨码开关, 方便设置模块参数
- 专用上位机可设置模块参数永久保存
- 电源电路采用防反接设计
- 广泛用于工业现场设备的信号采集和控制

#### <span id="page-3-3"></span>1.3、应用场景

LORA-MODBUS-IO8R-A 模块可应用范围很广,如:PLC 控制、工业自动化、楼宇自控、 POS 系统、电力监控、门禁医疗、考勤系统、自助银行系统、电信机房监控、信息家电、LED 信息显示设 备、测量仪表及环境动力监控系统、售饭系统等含 RS485 串口的设备或系统。

# <span id="page-4-0"></span>**二、产品规格**

# <span id="page-4-1"></span>2.1、产品参数

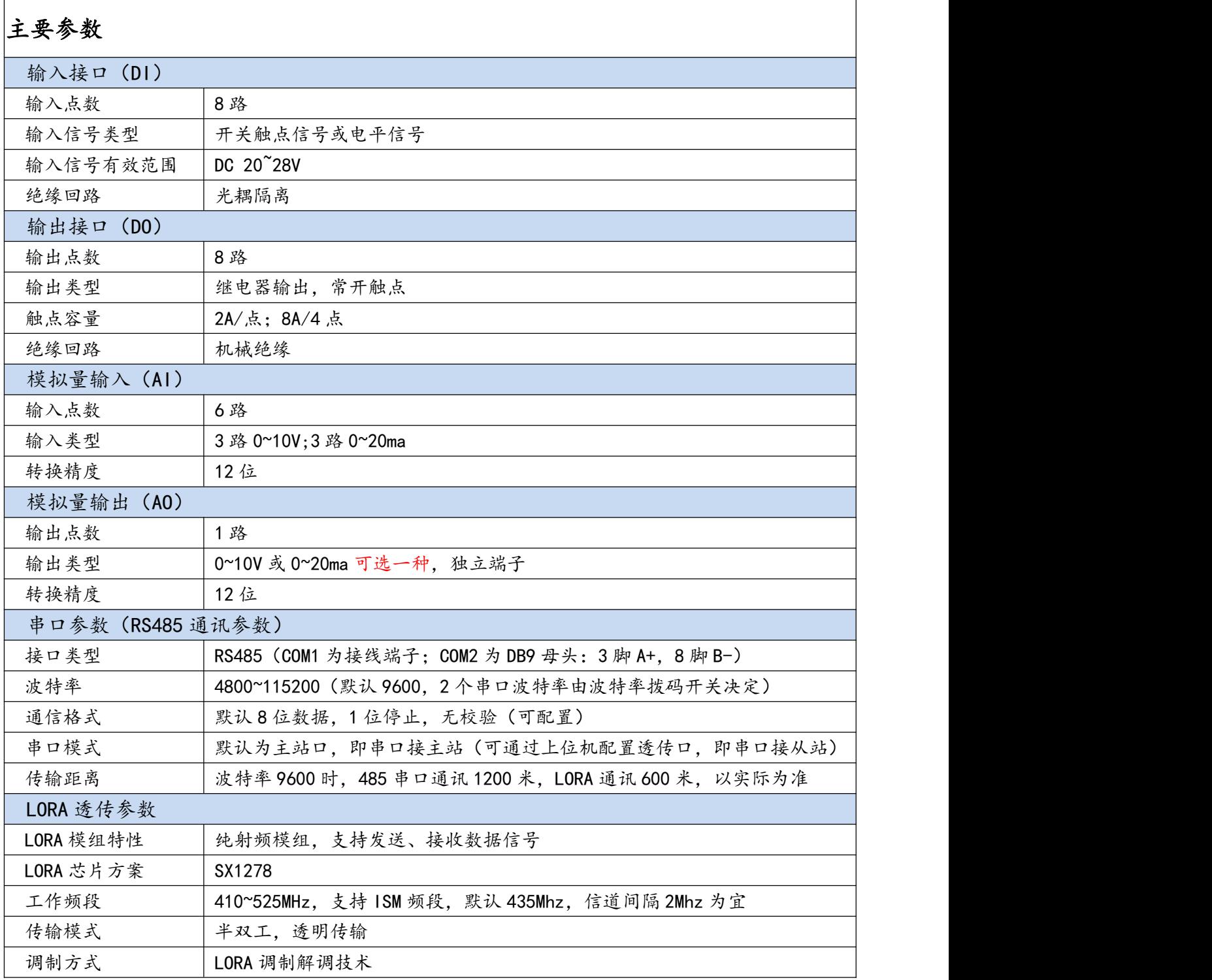

企业名称:东莞市艾莫迅自动化科技有限公司 企业官网: <u>www.amsamotion.com</u>

服务热线:4001-522-518 2

AMSAMOTION<sup>®</sup><br>艾莫迅

LORA-MODBS-IO8R-A 使用手册

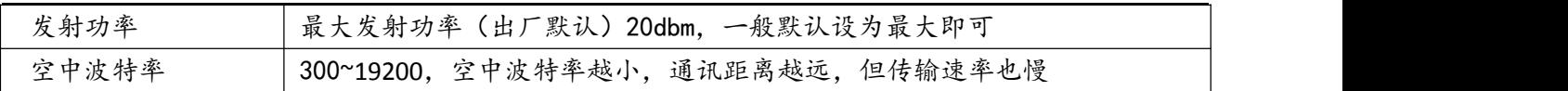

续表:

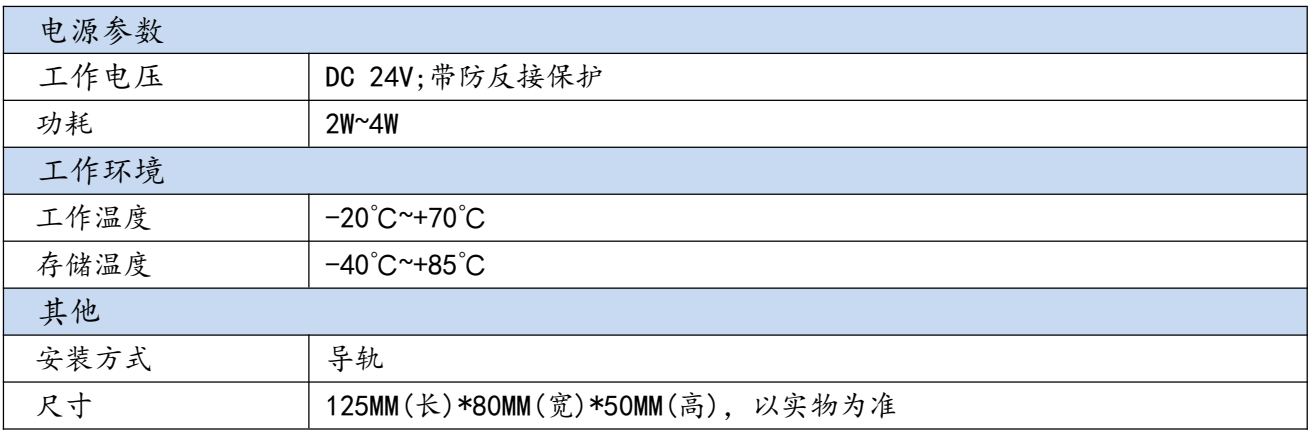

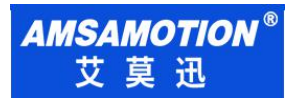

# <span id="page-6-0"></span>2.2、各部分说明

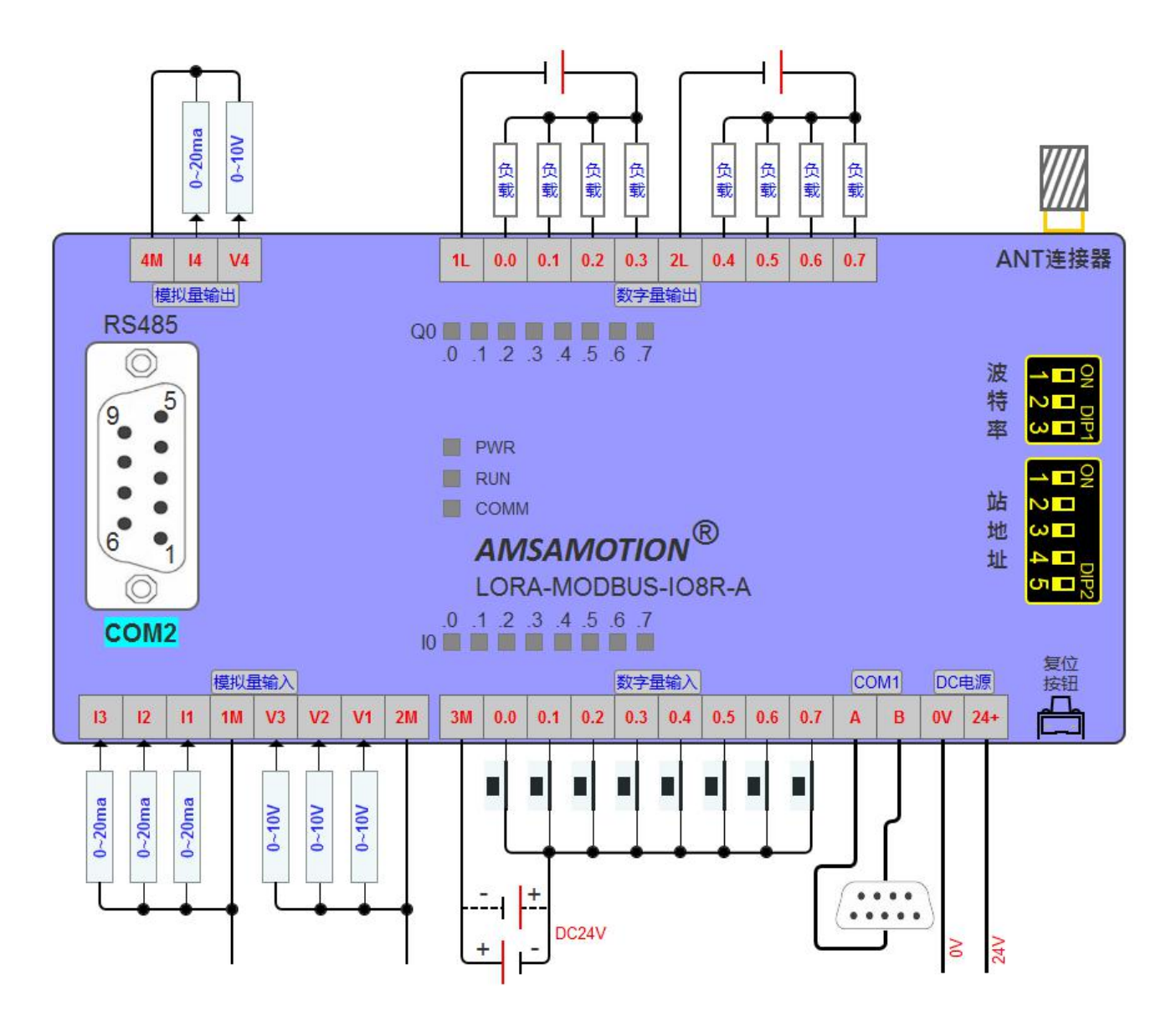

## <span id="page-6-1"></span>2.2.1、端子说明:

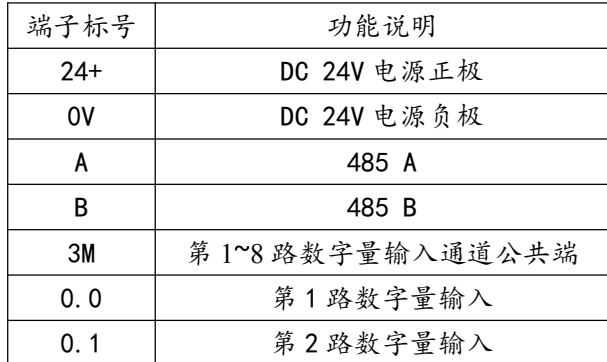

企业名称:东莞市艾莫迅自动化科技有限公司 企业官网: www.amsamotion.com 服务热线: 4001-522-518 4 and the control of the control of the control of the control of the control of the control of the control of the control of the control of the control of the control of the control of the control of t

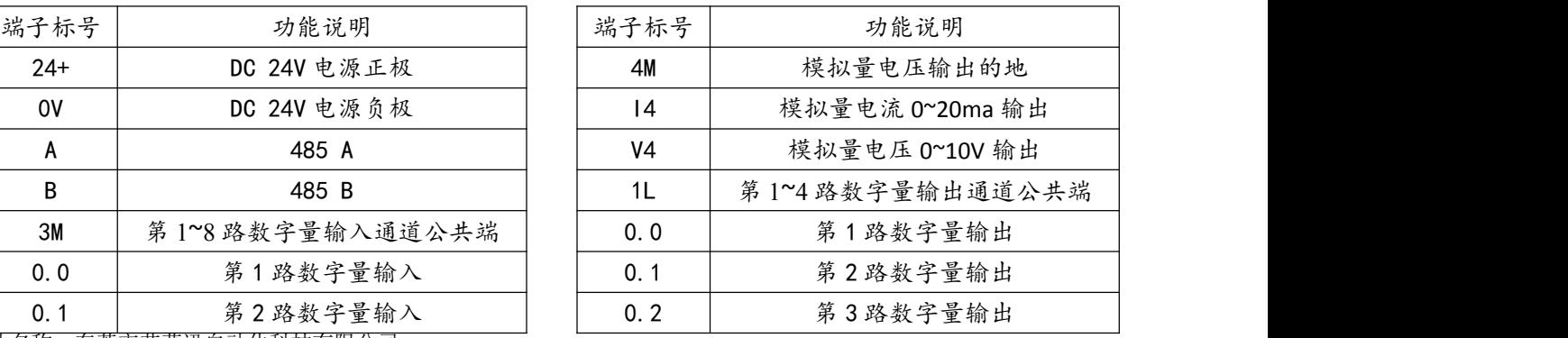

# AMSAMOTION<sup>®</sup><br>艾莫迅

#### LORA-MODBS-IO8R-A 使用手册

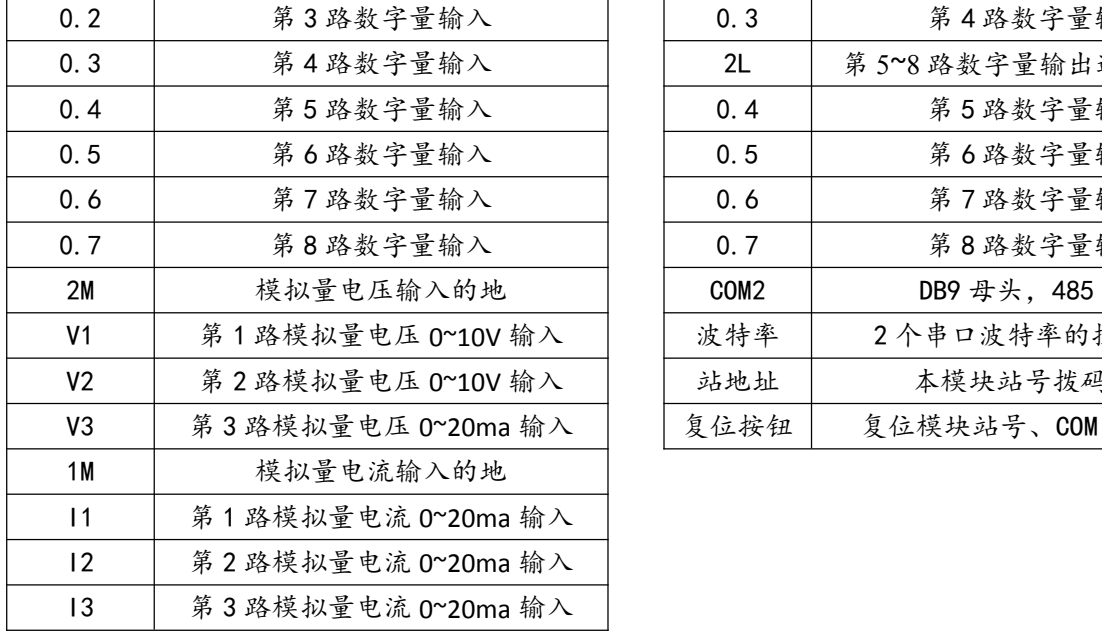

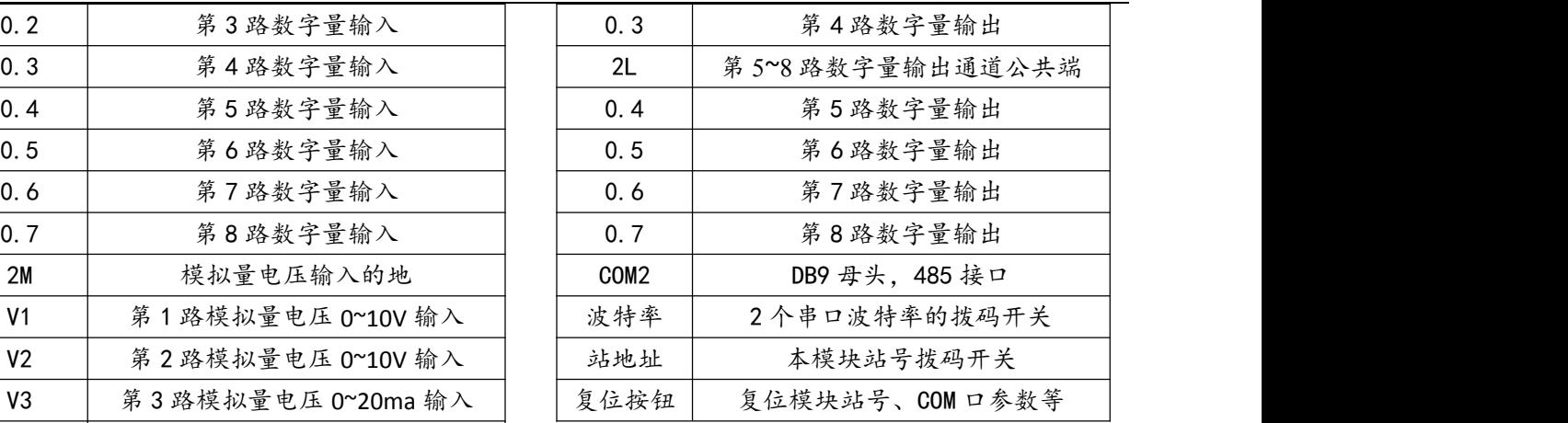

# <span id="page-7-0"></span>2.2.2、指示灯说明:

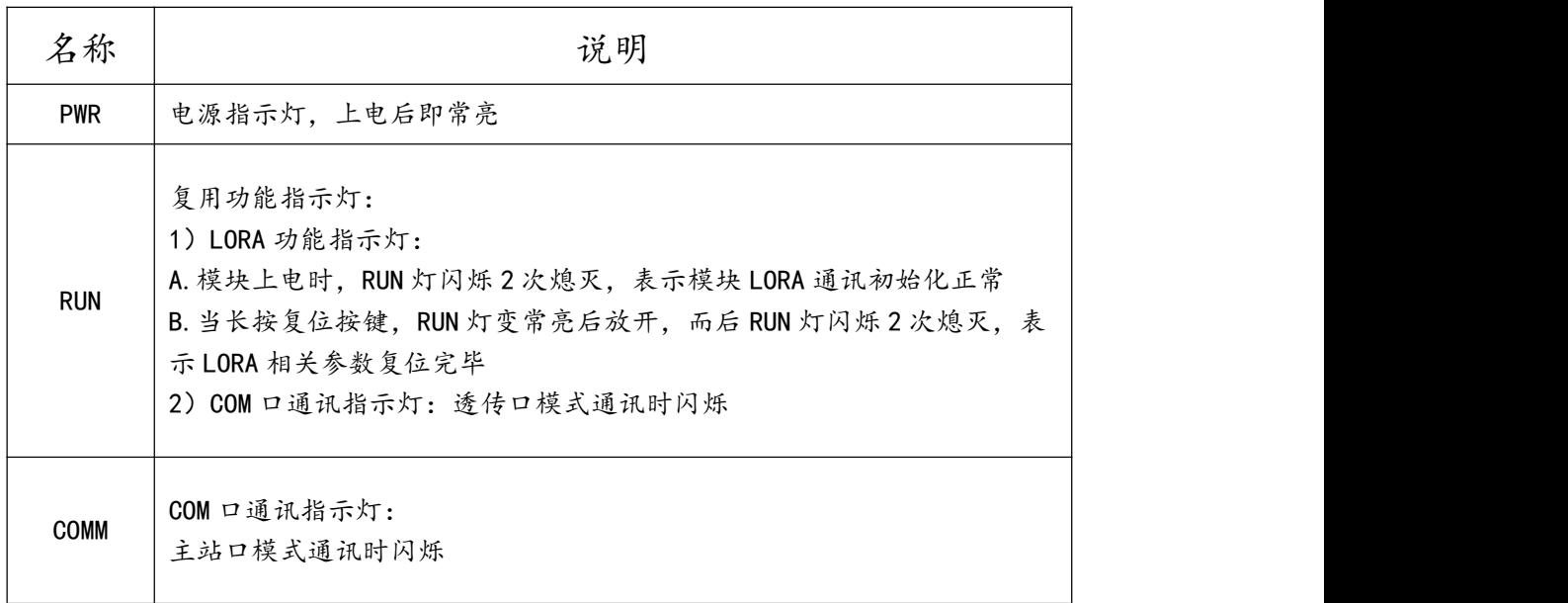

## <span id="page-7-1"></span>2.2.3、COM2 口(DB9 母头)引脚定义

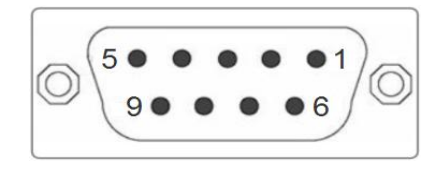

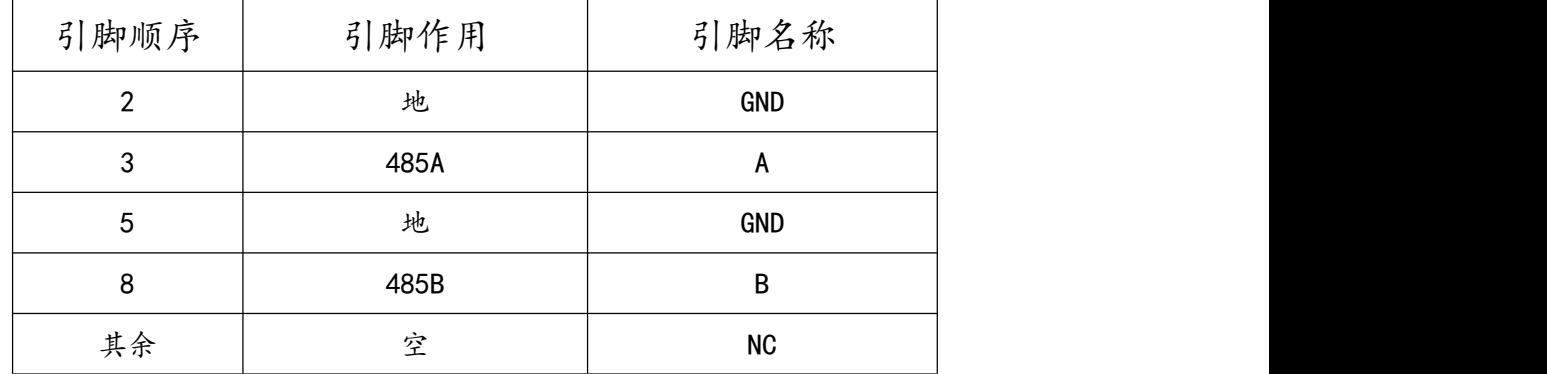

## <span id="page-8-0"></span>2.2.4、数字量输入信号说明:

输入信号支持正电/高电或负电/低电接入。

> 当输入为正电/高电有效时,输入公共端 3M 接电源负极,输入端子接对应的输入信号;

**> 当输入为负电/低电有效时,输入公共端 3M 接电源正极,输入端子接对应的输入信号。** 

#### <span id="page-8-1"></span>2.2.5、模拟量输入说明:

模块支持3路0~10V模拟量电压输入(V1~V3)、3路0~20ma模拟量电流输入(A1~A3), 各线制接线图可参考下图。

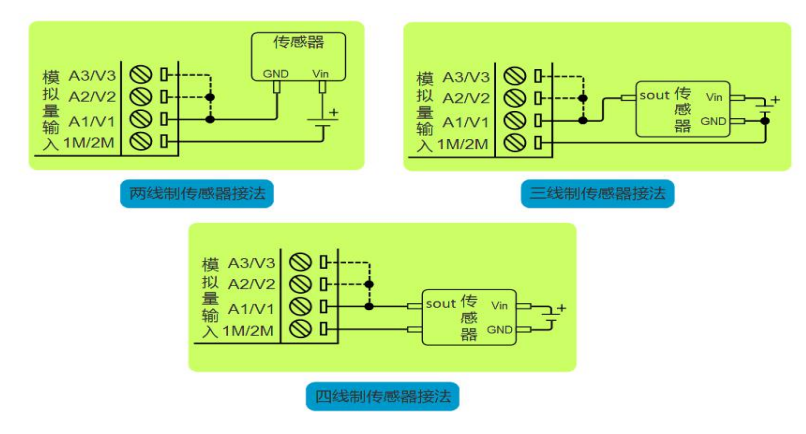

注:图中虚线连接部分,表示电压/电流模拟量输入的第二、三路通道是一样的接法,但一个传感器只能选择其中一个通道输入模拟信号

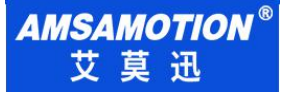

## <span id="page-9-0"></span>**三、本机 MODBUS 寄存器地址**

## <span id="page-9-1"></span>3.1、离散量输入

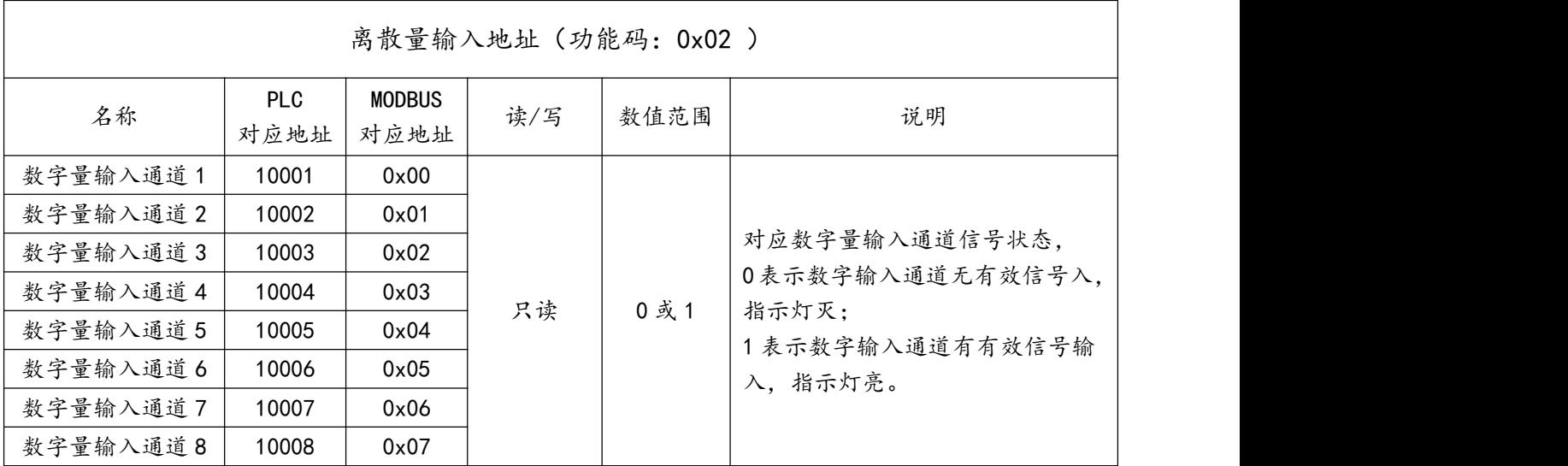

读离散量输入 ModBus RTU 报文示例 (0x02 功能码):

发送 MODBUS RTU 报文读取本机的 1~8 输入通道状态,示例中输入通道 1、3、6、8 有效。

请求报文(16 进制): 01 02 00 00 00 08 79 CC

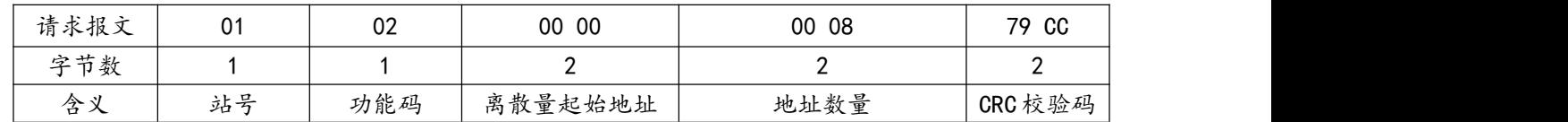

应答报文(16 进制): 01 02 01 A5 61 F3

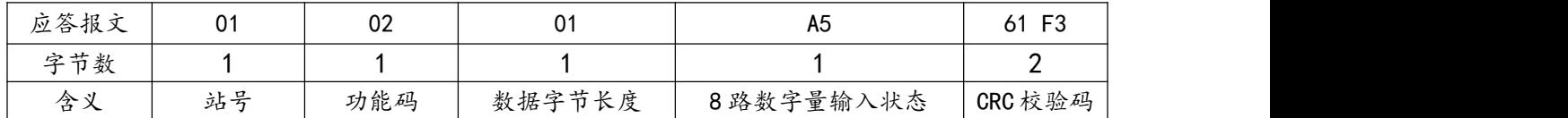

应答报文中的 8 路数字量输入状态值 A5,对应 8 位二进制数:1010 0101,1 表示输入 信号有效, 指示灯亮;0 表示无有效输入信号, 指示灯灭;从高 bit 位到低 bit 位依次对应数 字输入 8-1 通道,则此时 1、3、6、8 输入状态有效,指示灯亮,其余无有效输入,指示灯灭。

## <span id="page-10-0"></span>3.2、输出线圈

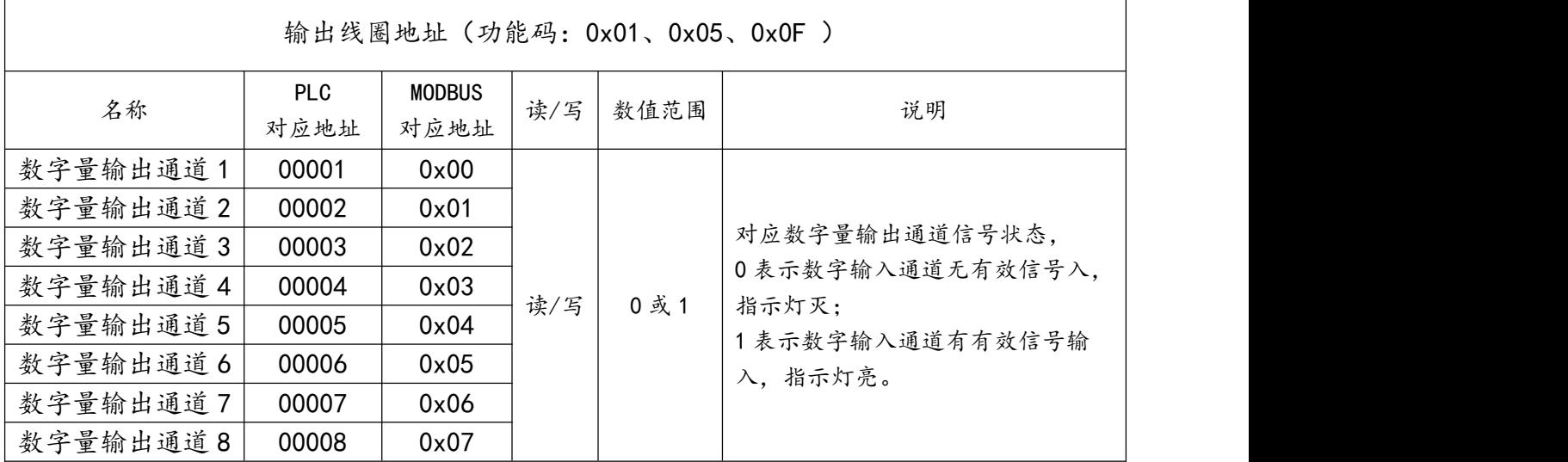

1) 读输出线圈 ModBus RTU 报文示例 (0x01 功能码):

发送 MODBUS RTU 报文读取本机的 1~8 输出通道状态,示例中输入通道 1、3 有效。

请求报文(16 进制): 01 01 00 00 00 08 3D CC

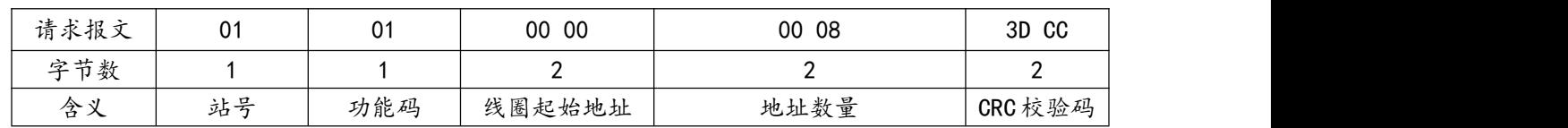

#### 应答报文(16 进制): 01 01 01 05 91 8B

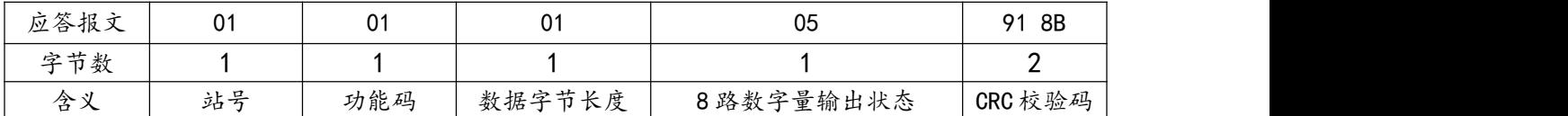

应答报文中的 8 路数字量输出状态值 05,对应 8 位二进制数:0000 0101,1 表示输出 通道闭合, 指示灯亮;0 表示输出通道断开, 指示灯灭; 从高 bit 位到低 bit 位依次对应数字 输入 8-1 通道,则此时 1、3 数字量输出通道闭合,指示灯亮,其余通道断开,指示灯灭。 2)写单个输出线圈 ModBus RTU 报文示例(0x05 功能码):

发送 MODBUS RTU 报文写本机的单个输出线圈状态,示例中通过报文使通道 7 闭合。

请求报文(16 进制): 01 05 00 06 FF 00 6C 3B

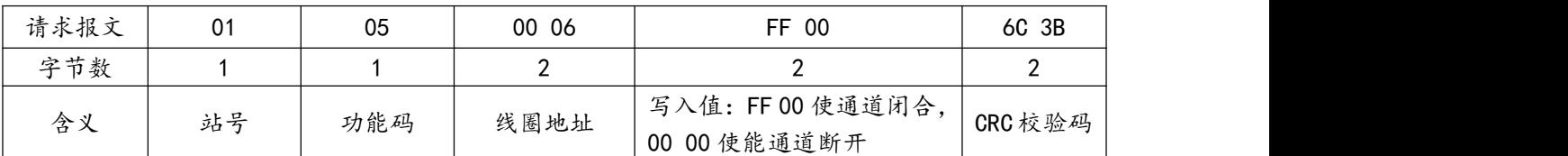

应答报文(16 进制): 01 05 00 06 FF 00 6C 3B

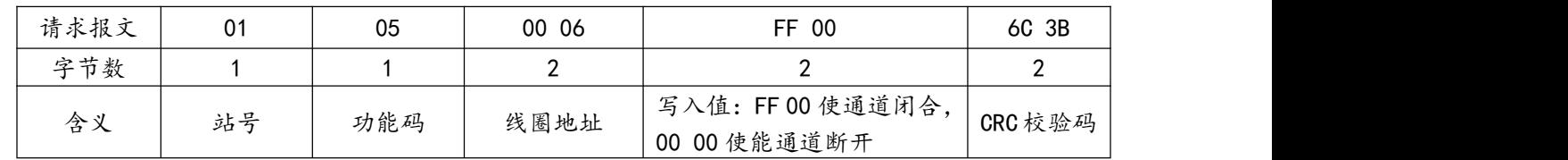

3) 批量写多个输出线圈 ModBus RTU 报文示例 (0x0F 功能码):

发送 MODBUS RTU 报文写本机的多个输出线圈状态,示例中通过报文使通道 7 闭合。

请求报文(16 进制): 01 0F 00 00 00 08 01 05 3E 96

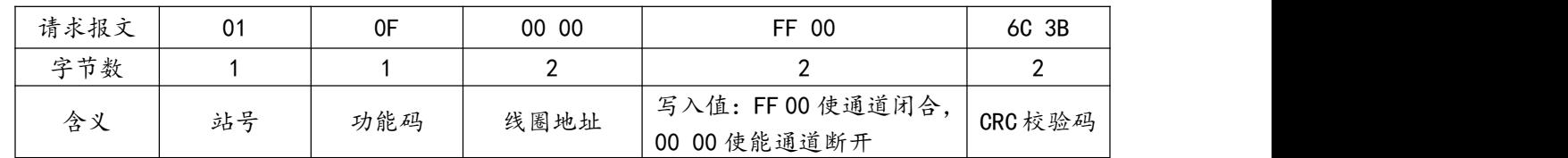

应答报文(16 进制): 01 0F 00 00 00 08 54 0D

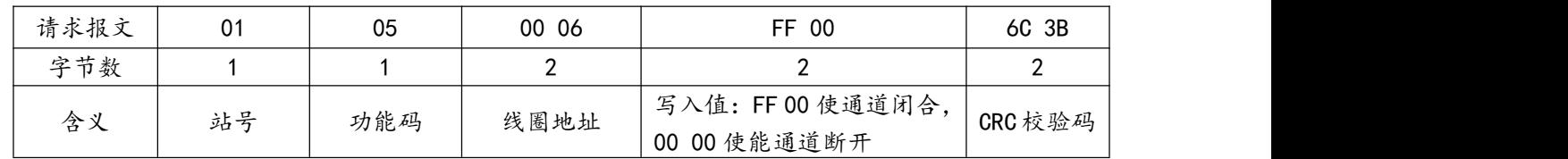

## <span id="page-11-0"></span>3.3、输入寄存器地址

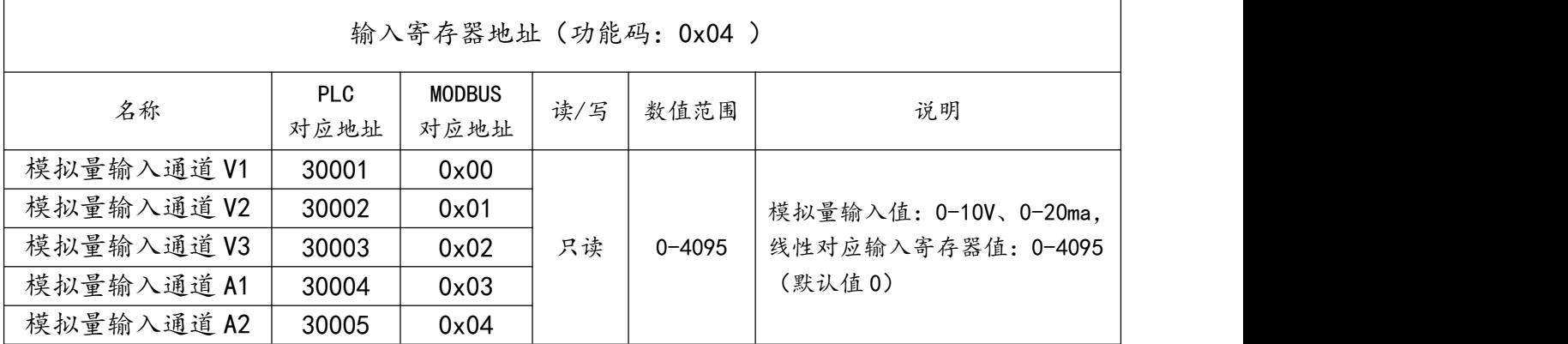

企业名称:东莞市艾莫迅自动化科技有限公司 企业官网: www.amsamotion.com 服务热线: 4001-522-518 99

**AMSAMOTION®** 艾莫迅

LORA-MODBS-IO8R-A 使用手册

模拟量输入通道 A3 | 30006 | 0x05 30006

读输入寄存器 ModBus RTU 报文示例 (0x04 功能码):

发送 MODBUS RTU 报文读本机的模拟量输入通道数值,示例中模拟量 V1 通道输入 10V。

请求报文(16 进制): 01 04 00 00 00 06 70 08

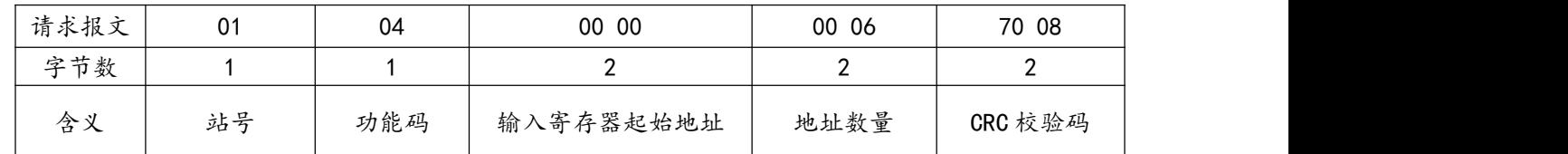

应答报文(16 进制): 01 04 0C 0F FF 00 00 00 00 00 00 00 00 00 00 AC 3C

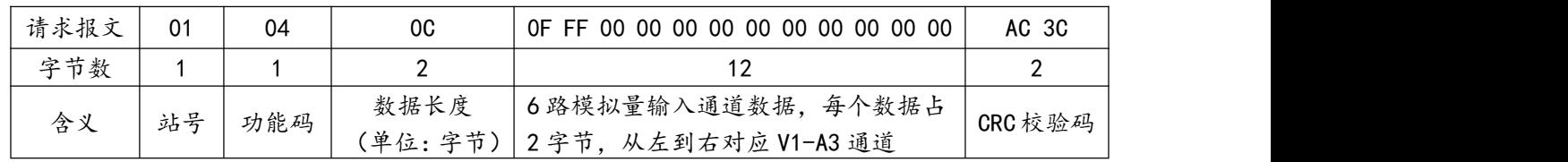

## <span id="page-12-0"></span>3.4、保持寄存器地址

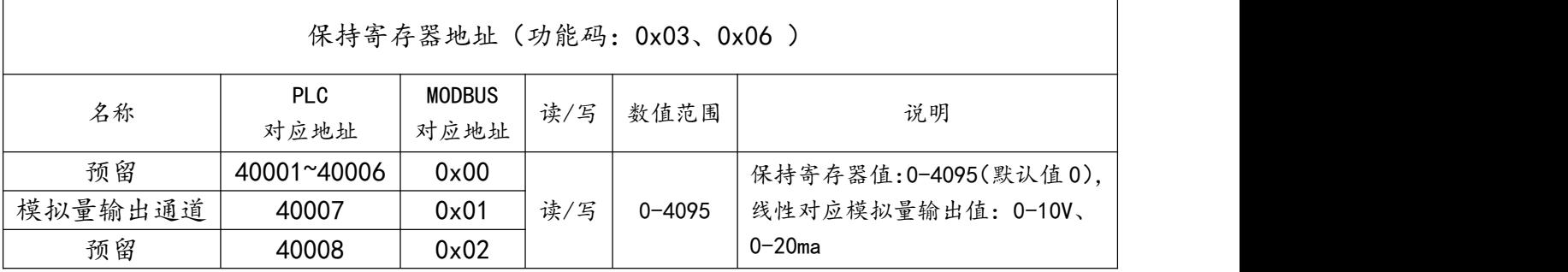

1) 读保持寄存器 ModBus RTU 报文示例 (0x03 功能码):

发送 MODBUS RTU 报文读本机的模拟量输入通道数值,示例中模拟量 V1 通道输入 10V。

请求报文(16 进制): 01 04 00 00 00 06 70 08

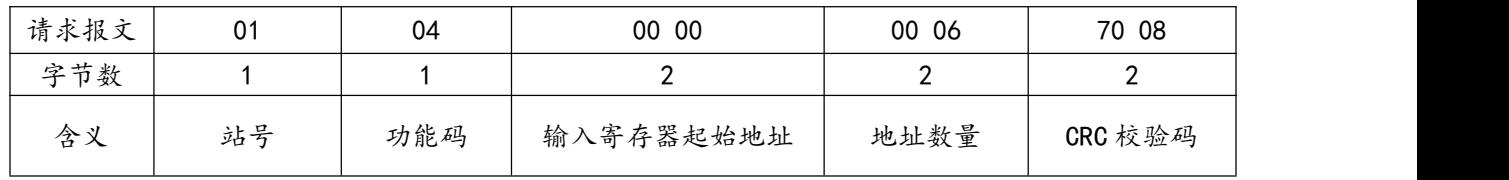

企业名称:东莞市艾莫迅自动化科技有限公司

企业官网: www.amsamotion.com

服务热线: 4001-522-518 10 2020 10 2020 10 2020 10 2020 10 2020 10 2020 10 2020 10 2020 10 2020 10 2020 10 2020 10 2020 10 2020 10 2020 10 2020 10 2020 10 2020 10 2020 10 2020 10 2020 10 2020 10 2020 10 2020 10 2020 10 2020 10

应答报文(16 进制): 01 04 0C 0F FF 00 00 00 00 00 00 00 00 00 00 AC 3C

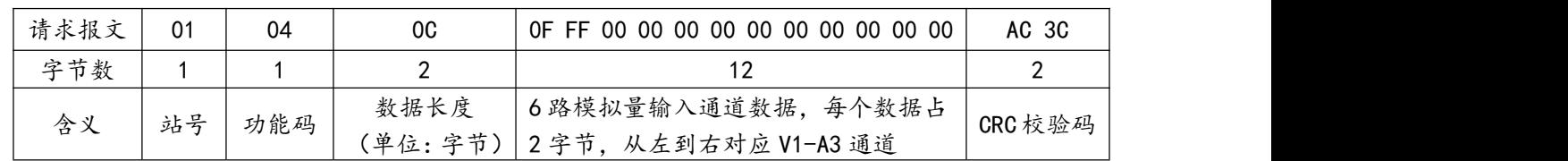

2)写单个保持寄存器 ModBus RTU 报文示例 (0x06 功能码):

发送 MODBUS RTU 报文读本机的模拟量输入通道数值,示例中模拟量 V1 通道输入 10V。

请求报文(16 进制): 01 06 00 00 0F FF 2C 7B

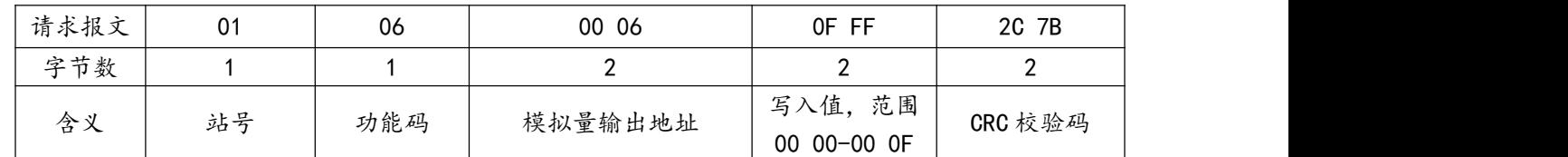

应答报文(16 进制): 01 06 00 00 0F FF 2C 7B

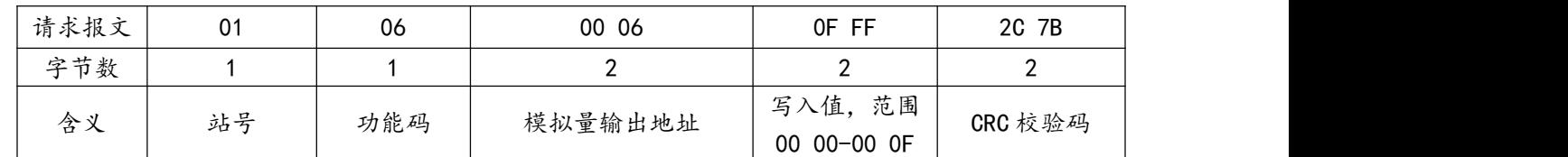

# <span id="page-13-0"></span>**四、快速入门**

LORA-MODBUS-IO8R-A 模块的特点在于主站可通过 LORA 无线透传通讯, 减少主站和 模块之间的 485 走线;而主站口模式通过 485 串口线连接模块,通常用于配置模块的相关参 数或短距离监控调试模块作为辅助功能。一般的使用步骤有:

#### **步骤 1**:使用**准备**

A.材料: 至少需要 1 台本模块和 1 台 LORA 模块及其天线, DC24V 电源, 485 通讯双绞线, USB 转 485 串口线等。

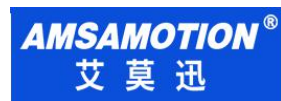

LORA-MODBS-IO8R-A 使用手册

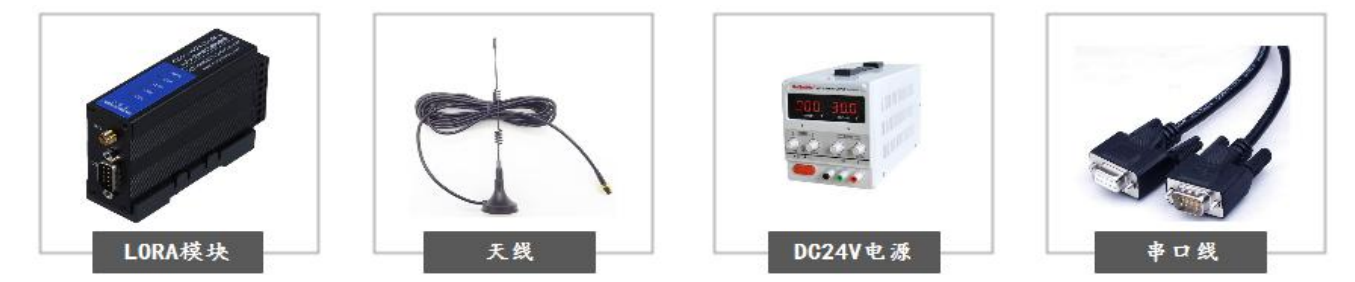

**B.**用户应提前知晓连接模块的主站的串口参数为多少,如果用户设备串口参数与模块默认参数 "9600、1、8、None"不一致,即进行第 2)步操作,一致时即尝试第 4)步通讯测试。 **步骤 2**:参数配置

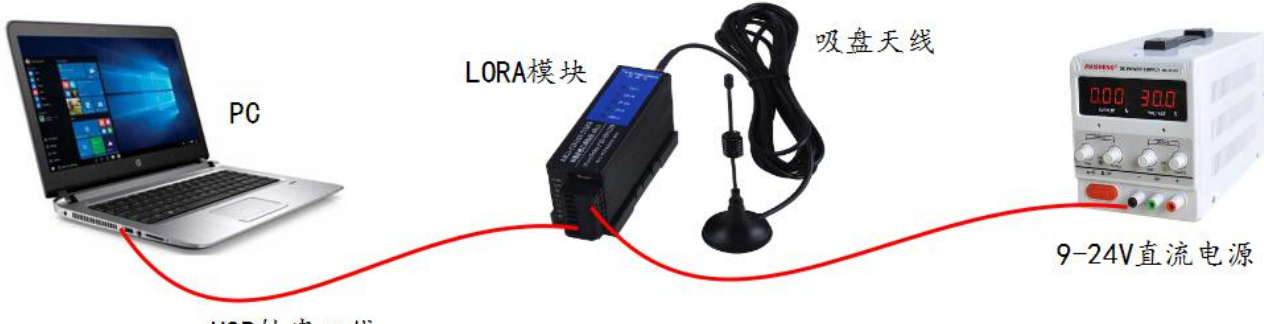

USB转串口线

将电脑用 USB 转 RS485 线依次连接本模块、LORA 模块, 通过配置工具进行相关参数配 置(出厂默认主站口模式下方可配置参数,参数配置在断电重启后生效),主要的配置内容有:

A.根据与模块无线通讯的 MODBUS RTU 主站, 或连接模块串口的总线中的其他从站, 设 定本模块对应串口通讯参数,确保同一个与模块串口相关的主从站参数一致。

**B.**将用于与本模块进行无线通讯的 LORA 模块的参数,通过 LORA 配置工具设定与本模块 匹配,主要包括无线收发频率、串口参数的匹配,具体的匹配注意事项请参考第 7 章节。

**C.**设定本模块串口模式为LORA透传口,即将模块从COM口485直接连接的是MODBUS RTU 主站(主站口模式),变为模块 COM 口连接的是总线中的从站,即通过 LORA 无线与 模块通讯的 MODBUS RTU 主站,可与本模块及连接模块 COM 口的总线中的从站通讯 (透

### 传口模式)。

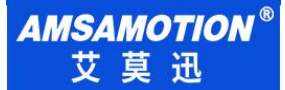

**步骤 3**: 通讯测试

模块参数设置 OK 后, 讲行通讯测试:

**①**如果用户设备在工程测试人员附近,可将模块直接接上设备检验通讯情况。

**②**通过 LORA 无线通讯的,可以通过 2 条 USB 转 485 串口线,一条连接本模块的任意 COM 口,一条连接与其配对使用的 LORA 模块的 485 口,然后使用串口调试助手发送任意 数据,如果两个模块之间通讯正常,发送什么即接收什么,如下图所示:

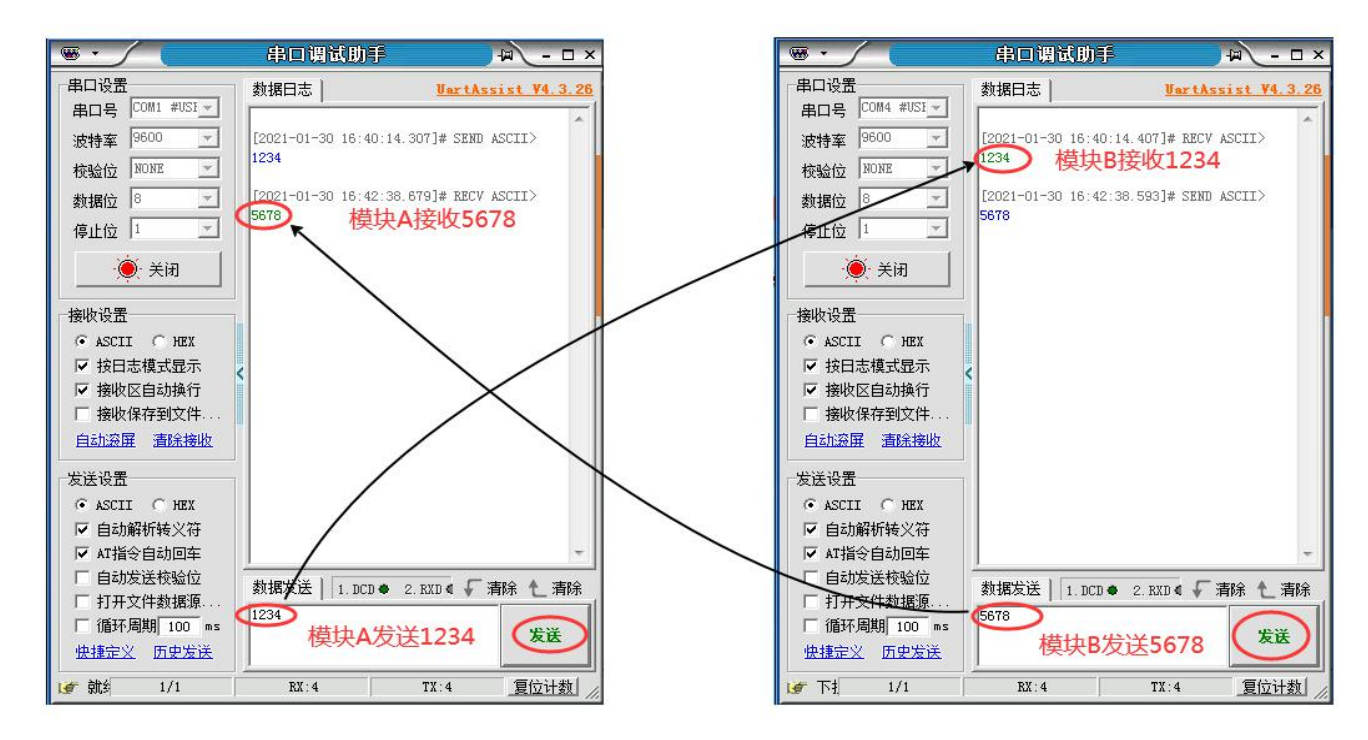

**说明**:

②方法只能保证模块之间通讯正常,不一定保证安装到设备上通讯正常。

实际通讯情况有时需要工程技术人员结合现场情况调整,若通讯不成功,继续步骤 2 调整 模块相关参数,并确认串口模式为主站口,建议用户测试两个模块可通讯后,再进行现场安装。

**步骤 4**:产品安装

安装时天线安装高度尽可能高于地面 2 米, 周围较少或无障碍物。

若实际安装过程中,设备通讯不上,但是步骤 3 通讯测试又是成功的,此时应适当缩短设 备之间的通讯距离,或调整安装位置,或者适当降低模块空中波特率(参考章节 6.2 空中波特 率说明,然后回到步骤 2 设置参数)。

## <span id="page-16-0"></span>**五、产品功能**

## <span id="page-16-1"></span>5.1、开关量、模拟量采集控制功能

本模块开关量采集控制的功能,可以支持采集按钮开关、接近开关等开关量信号状态,控制电磁 阀、接触器、指示灯、报警器等开关量。

支持采集温湿度传感器、压力传感器、CO<sup>2</sup>浓度传感器、液位传感器等符合模块采集范围( 0~10V , 0~20ma)的模拟量信号,可输出模拟量作用于气动调节阀、变频器等。

#### <span id="page-16-2"></span>5.2、串口功能

本模块两个串口为 485 口,A、B 端子为 COM1,DB9 母头为 COM2,两个串口通用不独立。

模块有 2 种串口模式, 一种为与模块串口通过 485 线连接的设备为 MODBUS RTU 通讯主站, 在 此该串口模式叫做"主站口模式";另一种为模块串口通过 485 线连接的是和模块同一总线上的从站 设备,而 MODBUS RTU 主站通过模块自带的 LORA 无线透传功能与本模块及总线上从站通讯, 在此 该串口模式叫做"(LORA)透传口模式,"。

出厂默认串口模式为"主站口模式",可通过配置工具进行切换串口模式,参考 6.2.6 章节。

#### <span id="page-16-3"></span>5.3、修改总线错误模式

总线错误的判断功能主要用于在连接本模块的通讯出现总线错误后,决定本模块的所有数字量输 出状态时继续保持,或是复位为关断状态。

模块支持 MODBUS RTU 及 LORA 通讯,即支持 1 路通过 485 串口、1 路通过 LORA 通讯连接本

模块的 2 个 MODBUS RTU 主站访问模块, 当以上 2 路连接中至少一路连接本模块的通讯正常时, 总 线通讯即正常;当 485 串口或者 LORA 连接本模块通讯的这两个 MODBUS RTU 主站无一个成功连接 并超过一定时间时,总线通讯即判断错误复位。

用户可通过"艾莫迅 MODBUS 调试工具"设置总线错误模式(复位或保持)、总线错误 判定时间(阀值),具体操作请参考章节内容

# <span id="page-17-0"></span>5.4、按键恢复出厂设置功能

在模块上电时,按住复位按钮直到 RUN 灯变常亮后松开按钮,RUN 灯闪烁 2 次后熄灭 ( 如有通 讯会连续闪烁),再将模块断电至少 3S 后上电,模块即恢复出厂参数, 如下表。

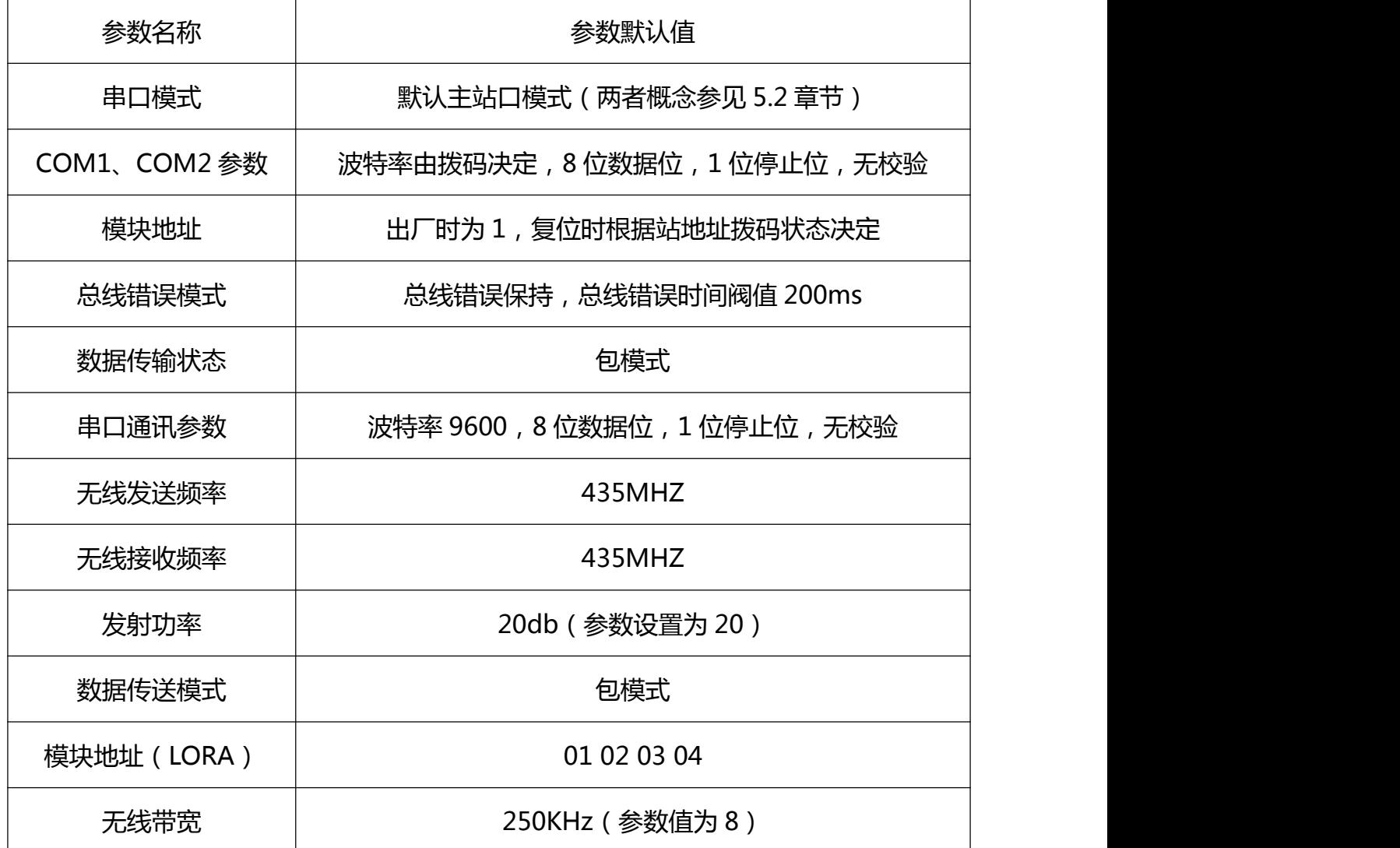

企业名称:东莞市艾莫迅自动化科技有限公司

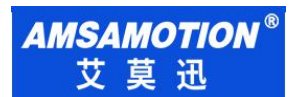

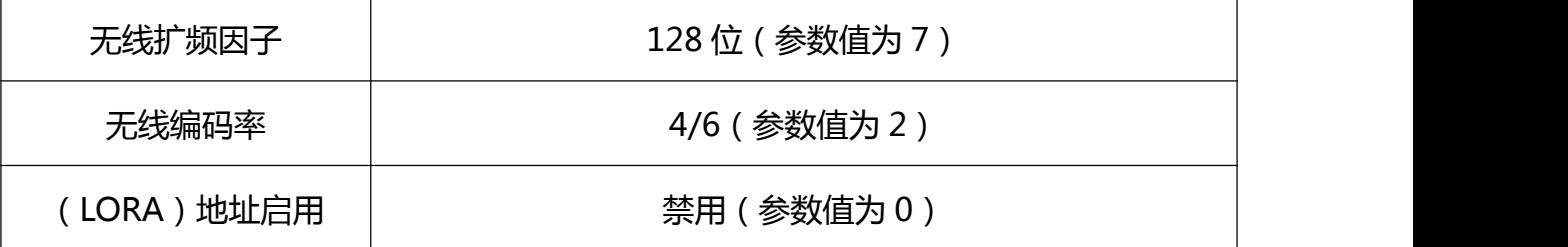

# <span id="page-18-0"></span>**六、参数配置说明**

本章节针对 LORA-MODBUS-IO8R-A 的参数配置进行介绍,用户可选择艾莫迅 MODBUS 调试 工具 (有时需要结合 DIP 拨码开关), 以实现相应功能需求。

## <span id="page-18-1"></span>6.1、无线参数说明

本模块所使用的 LORA 无线参数说明及范围表 6.1 内容。

| 参数名称   | 说明                            |
|--------|-------------------------------|
| 无线发送频率 | 3位十进制数值 (范围 410-525, 单位: Mhz) |
| 无线接收频率 | 3位十进制数值 (范围 410-525, 单位: Mhz) |
|        | 8 种串口波特率, 如下:                 |
|        | $1)$ 1200;                    |
|        | $2)$ 2400;                    |
|        | $3)$ 4800;                    |
| 串口波特率  | $4)$ 9600;                    |
|        | $5)$ 19200;                   |
|        | $6)$ 38400;                   |
|        | $7)$ 57600;                   |
|        | 8) 115200;                    |
|        | 9 种串口通讯格式 (Usart Format):     |
|        | 1) 8 位数据位 1 位停止位 无校验(NONE);   |
|        | 2) 8 位数据位 1 位停止位 奇校验(ODD);    |
|        | 3) 8 位数据位 1 位停止位 偶校验(EVEN);   |
| 串口通讯格式 | 4) 8 位数据位 1.5 位停止位 奇校验(ODD);  |
|        | 5) 8 位数据位 1.5 位停止位 偶校验(EVEN); |
|        | 6) 8 位数据位 1.5 位停止位 偶校验(EVEN); |
|        | 7) 8 位数据位 2 位停止位 无校验(NONE);   |
|        | 8) 8 位数据位 2 位停止位 奇校验(ODD);    |

企业名称:东莞市艾莫迅自动化科技有限公司

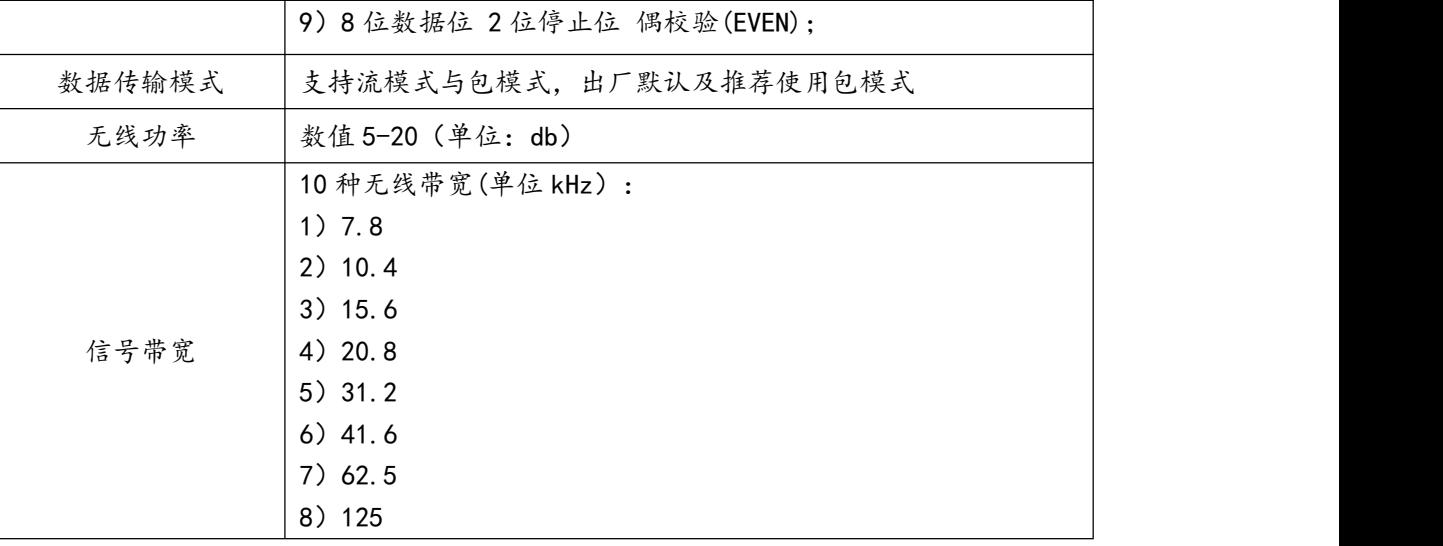

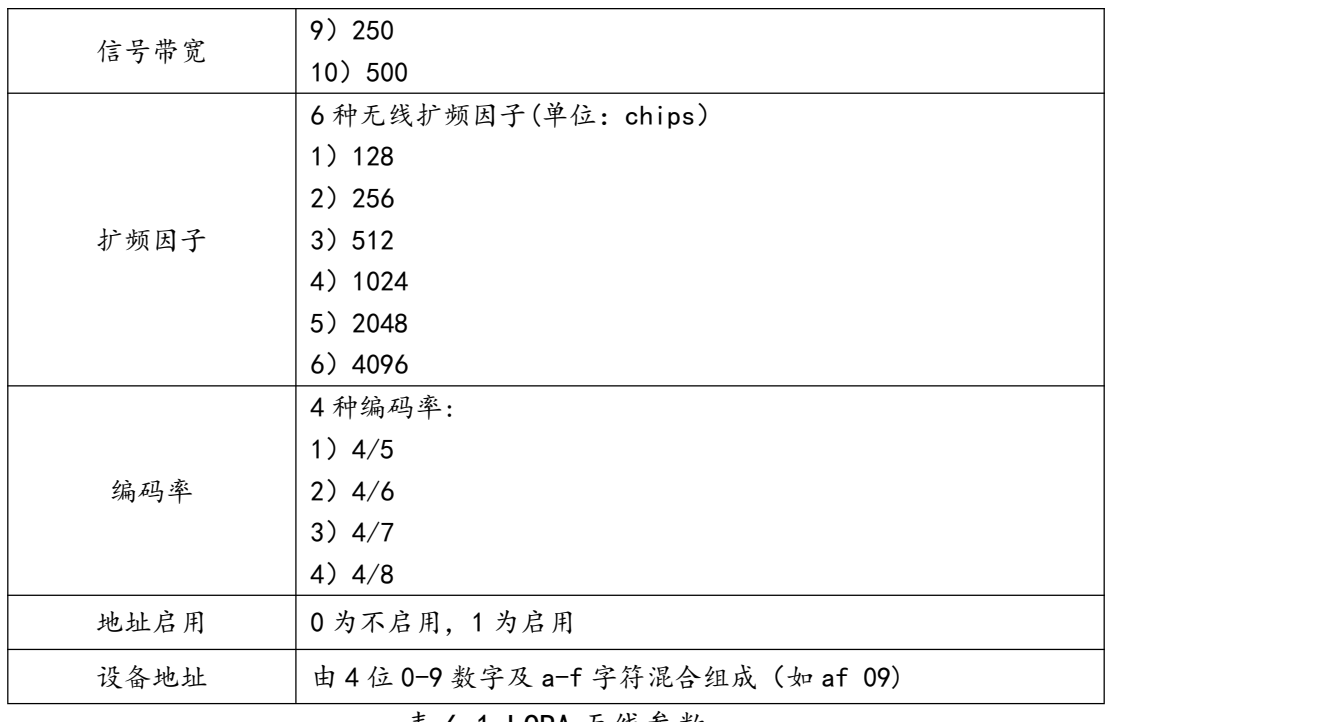

表 6.1 LORA 无线参数

## <span id="page-19-0"></span>6.2、使用"艾莫迅 LORA-MODBUS 调试工具"配置

#### <span id="page-19-1"></span>6.2.1、配置前准备

- 使用 USB 转 485 串口线连接模块 COM 口 (应连接从站串口,出厂为 COM2 口)和电脑
- 将 DC 24V 外部电源接入模块并通电, 通电前请检查电源正负极是否连接正确
- 到艾莫迅官网下载"艾莫迅 LORA-MODBUS 调试工具"(下载链接:

企业名称:东莞市艾莫迅自动化科技有限公司 企业官网: www.amsamotion.com 服务热线: 4001-522-518 17 **AMSAMOTION®** 艾莫迅

http://www.amsamotion.com/down 454.html)

## <span id="page-20-0"></span>6.2.2、调试工具的连接步骤

艾莫迅 LORA-MODBUS 调试工具的使用(配置或调试功能)与其他上位机一样,需要建立上位 机与模块的通讯,请按照以下步骤进行配置工具的连接:

- A. 打开配置工具, 在"接口型号"栏选择"MODBUS LORA"
- B. 选择对应的产品类别(主机型号),本主机为 I8-Q8-AI6-AO1
- C. 填写模块地址 (1~127), 出厂时本模块地址为 1
- D. 选择串口号, 即连接模块的 USB 转 485 串口线在电脑设备管理器中的端口号
- E. 选择波特率、校验位、数据位、停止位,应与模块当前参数一致,一般默认无需选择

F. 点击开始扫描按钮,成功连接后按钮文字变为停止扫描,其右边通讯状态图标颜色将由黑色变

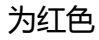

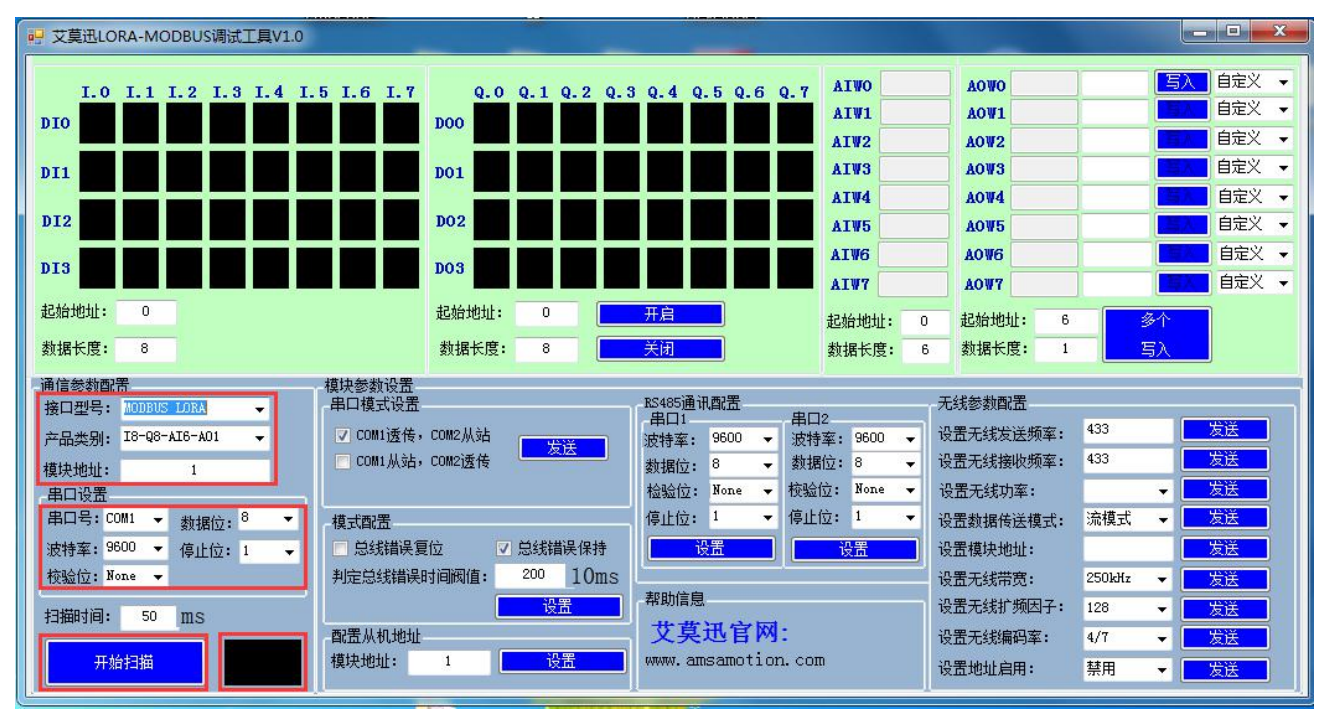

## <span id="page-20-1"></span>6.2.2、修改 COM 口参数

COM 口的通讯参数说明

企业名称:东莞市艾莫迅自动化科技有限公司 企业官网: www.amsamotion.com **服务热线: 4001-522-518** 18

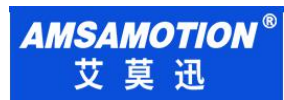

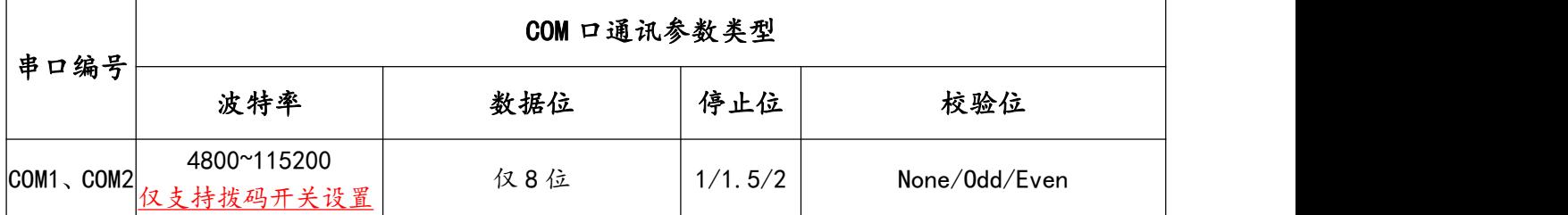

▶ COM 口的波特率设置

2 个 COM 的波特率由模块上的 "波特率" 拨码开关状态决定,注意当模块上电时调整拨码状态时, 需将模块断电至少 3S,再上电方可生效。具体关系可见下表(出厂时所有拨码为 OFF)。

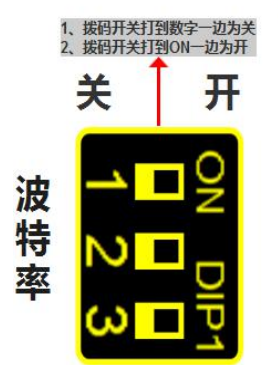

## 波特率拨码对应COM2波特率对应表

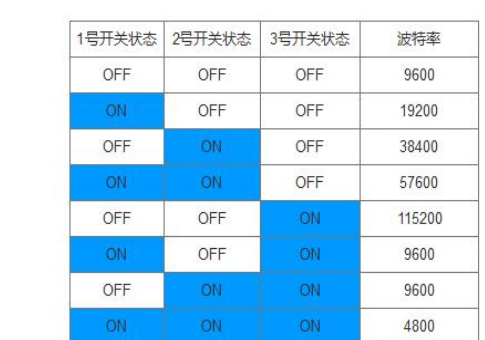

COM 口参数设置说明(除波特率、数据位外)

如下图所示,在"RS485 通讯配置"区域,从校验位或停止位下拉清单中选择对应串口通讯参数 后,点击下方同一垂直线位置的"设置"按钮,再将模块断电至少 3S 后上电,新设置串口参数即生效。

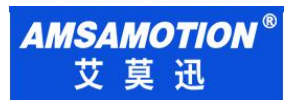

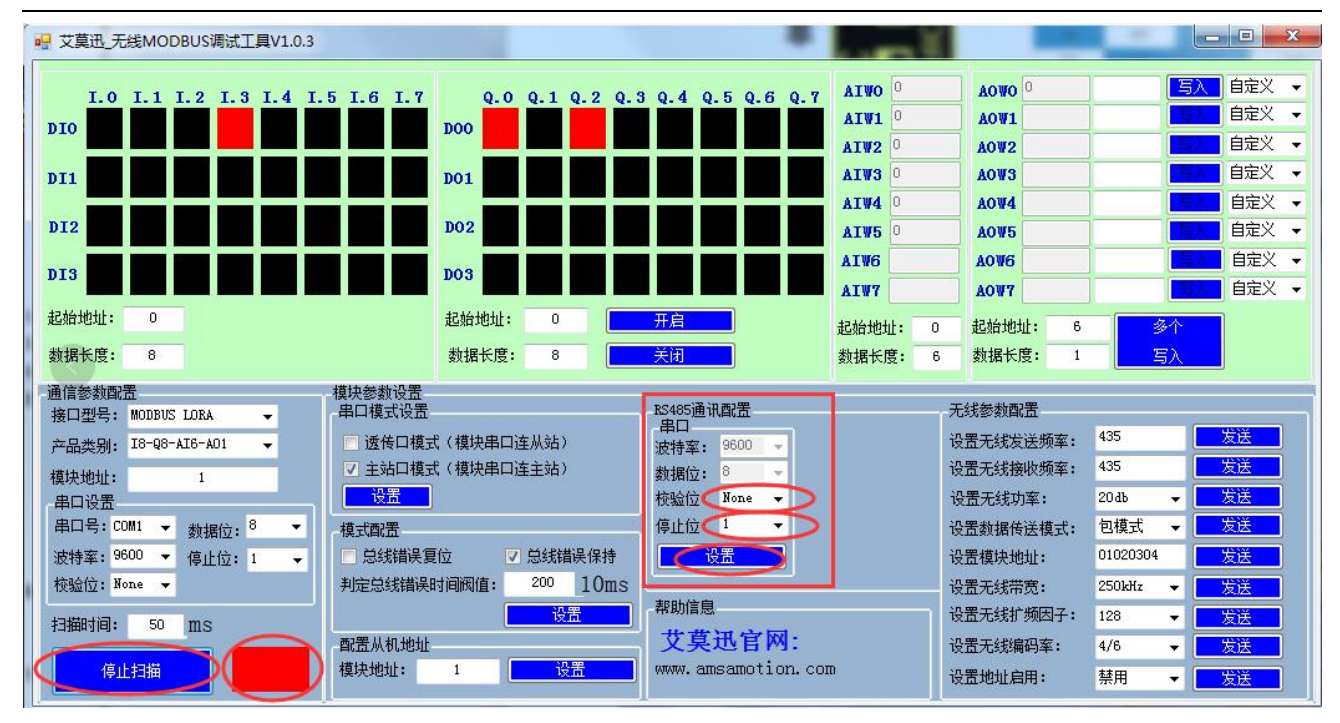

### <span id="page-22-0"></span>6.2.3、修改本机地址

#### ▶ 设置 1~32 站号

修改站号的范围在 1~32, 必须通过调整模块上"站地址"拨码开关的状态设置, 注意当模块上电 时调整拨码状态时,需将模块断电至少 3S,再上电方可生效。具体对应关系如下表中所示(出厂时所 有拨码为 OFF)。

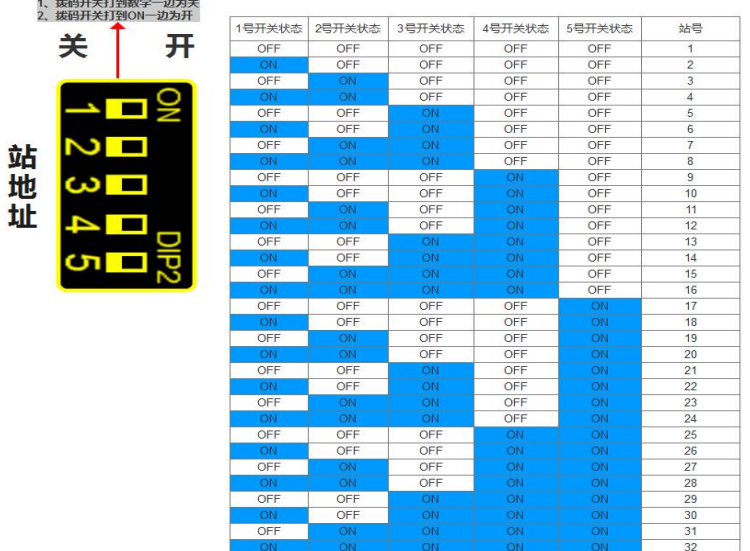

#### 站地址拨码对应ETH-MODBUS模块站号表

▶ 设置 33~127 站号

本模块可设置的最高站号为 127, 当"站地址"拨码开关的所有状态为 ON 时 (即设置前模块站 号为 32),方可通过调试工具给模块设置 33~127 之间的站号。

如下图所示,在"配置从机地址"区域填写所需设置的模块地址后,点击右方同一水平线位置的 "设置"按钮,再将模块断电至少 3S 后上电, 新设置模块地址即生效。

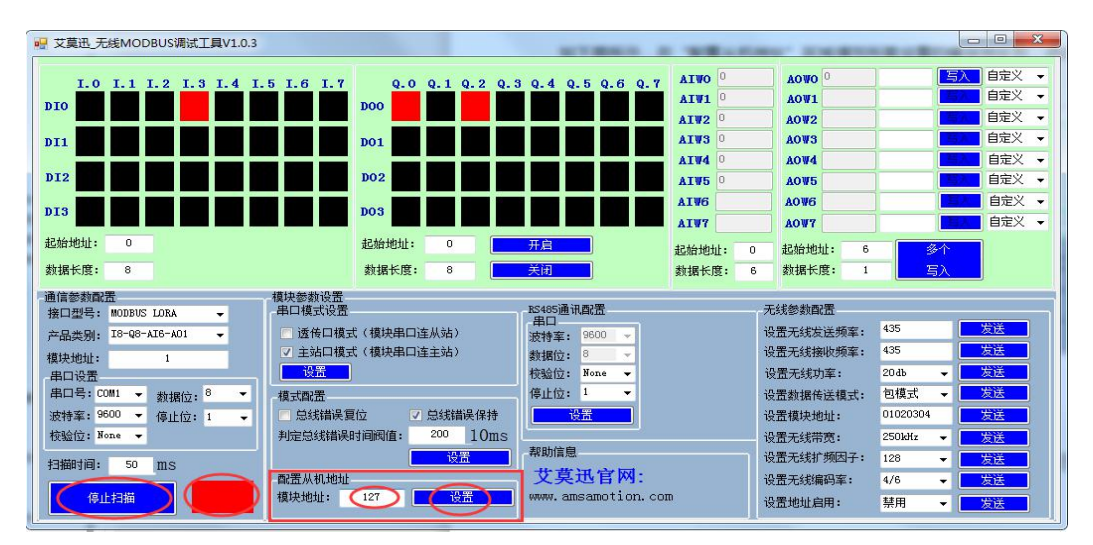

#### <span id="page-23-0"></span>6.2.4、修改总线错误模式

如下图所示,在"模式配置"区域,根据需求进行总线错误复位或者总线错误保持的勾选,

以及在判定总线错误时间阀值(单位 10ms)处填入数值(即通过 485 串口和 LORA 访问本模块的

企业名称:东莞市艾莫迅自动化科技有限公司 企业官网: www.amsamotion.com 服务热线: 4001-522-518 21

MODBUS RTU 主站与本模块无成功连接的时间超过这一设置数值后,判定为总线错误),点击"设

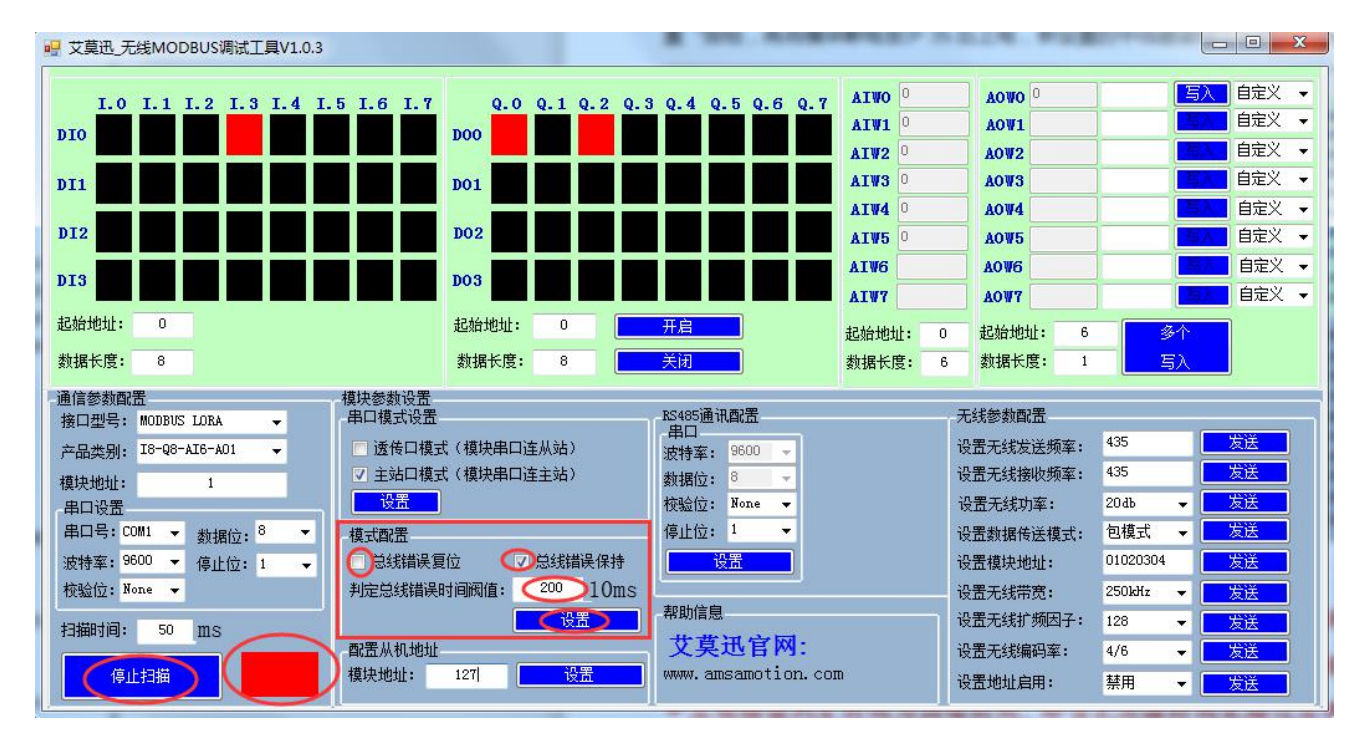

置"按钮,再将模块断电至少 3S 后上电,新设置的中线错误模式和判定时间即生效。

## 注意:

出厂或者按键复位时,模式为总线错误复位,总线错误判断时间阀值为 2s 总线错误判断时间阀值设置范围为:2s**~**327.67s,设置值超出范围时默认 2ms 总线错误判定时间为持续时间,即当无连接时间未超过总线错误时间内再次连 接本模块后,判定时间待下次无连接开始从零秒计时。

<span id="page-24-0"></span>6.2.5、修改无线参数

无线参数配置主要用于设置 LORA 透传通讯的相关参数,关于相关参数的说明见 6.1 章节。

如下图所示,在"无线参数配置"区域,选择需要设置的参数框,填写所需设置参数,然后点击 对应的右方同一水平线位置的"发送"按钮,再将模块断电至少 3S 后上电, 新设置无线参数即生效。

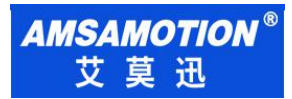

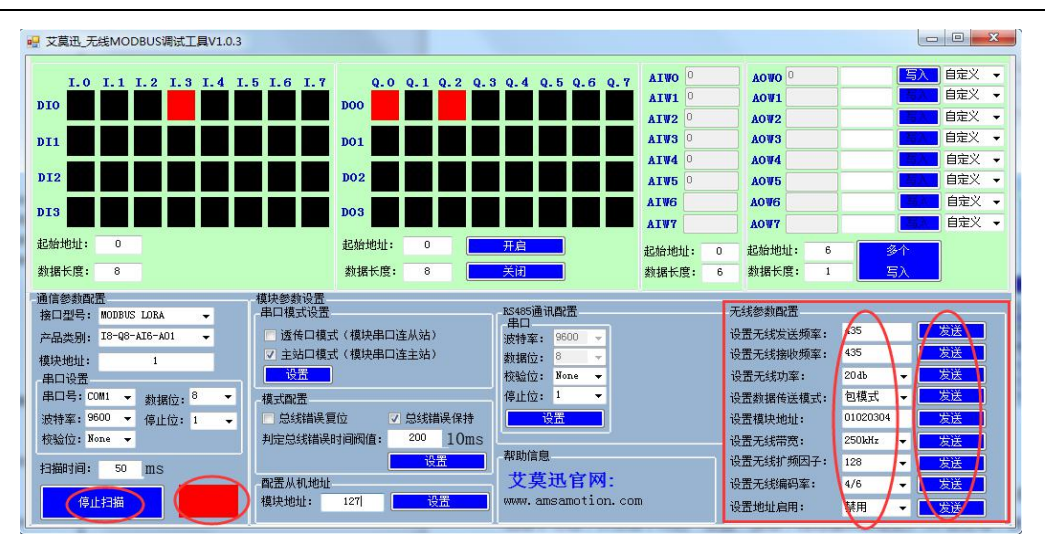

### <span id="page-25-0"></span>6.2.6、修改串口模式

如下图所示,在"串口模式设置"区域中,共两种串口模式可供选择,在对应的串口模式前的勾 选框中勾选,并点击下方的"发送"按钮,再将模块断电至少 3S 后上电,新设置串口模式即生效。

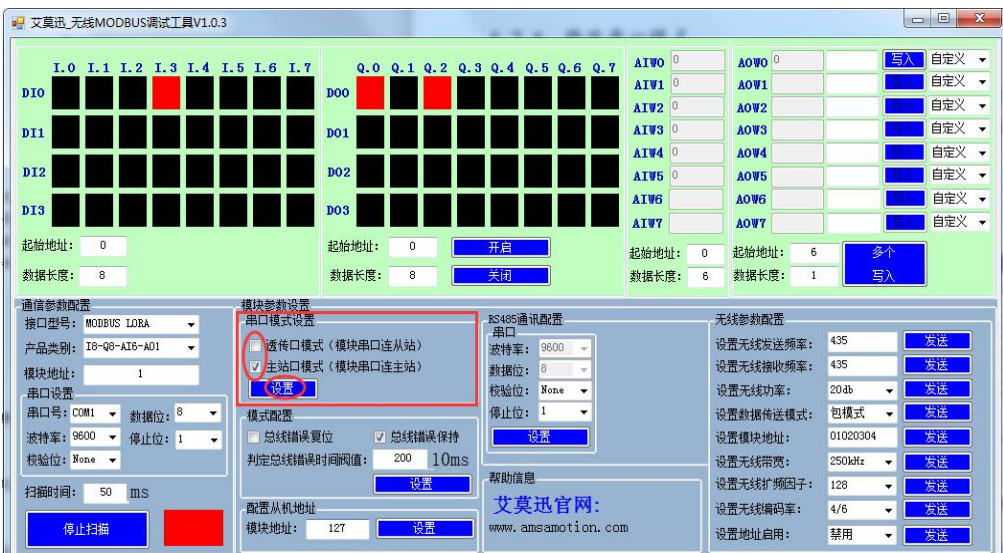

[14] 注意 アンディング・システム こうしょう しょうしょう

由于艾莫迅 MODBUS 配置工具刚开始扫描 6 秒钟内,处于较快频率获取模块当前参数状态,若此时

用户在选择需设置参数,未尽快点击相应设置按钮,容易恢复设置前参数导致需要重复操作。

◇ 以上操作(除对输入\出口的操作)均支持掉电保存,切勿频繁操作,避免损坏模块,造成工作异常。

## <span id="page-26-0"></span>6.2、空中波特率

空中波特率是带 LORA 通讯功能的模块在空中传输数据的实际速率,它由无线带宽和扩频 因子共同决定,一般规律是,扩频因子越小,无线带宽越大,空中波特率越大,接收灵敏度越 大, 最大空中波特率在 19200 左右 (即扩频因子为 128、带宽为 500 时), 因此用户尽可能 保证设备的串口波特率不超过最大空中波特率太多。

同时,空中波特率越小,通讯距离越远,空中波特率越大,通讯距离越短。用户在设置参 数时,应保证收发数据的两个模块的空中波特率相等,即扩频因子、无线带宽相等。

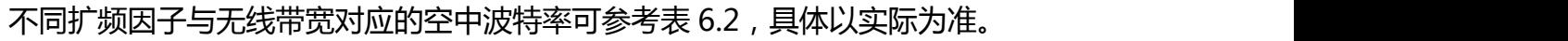

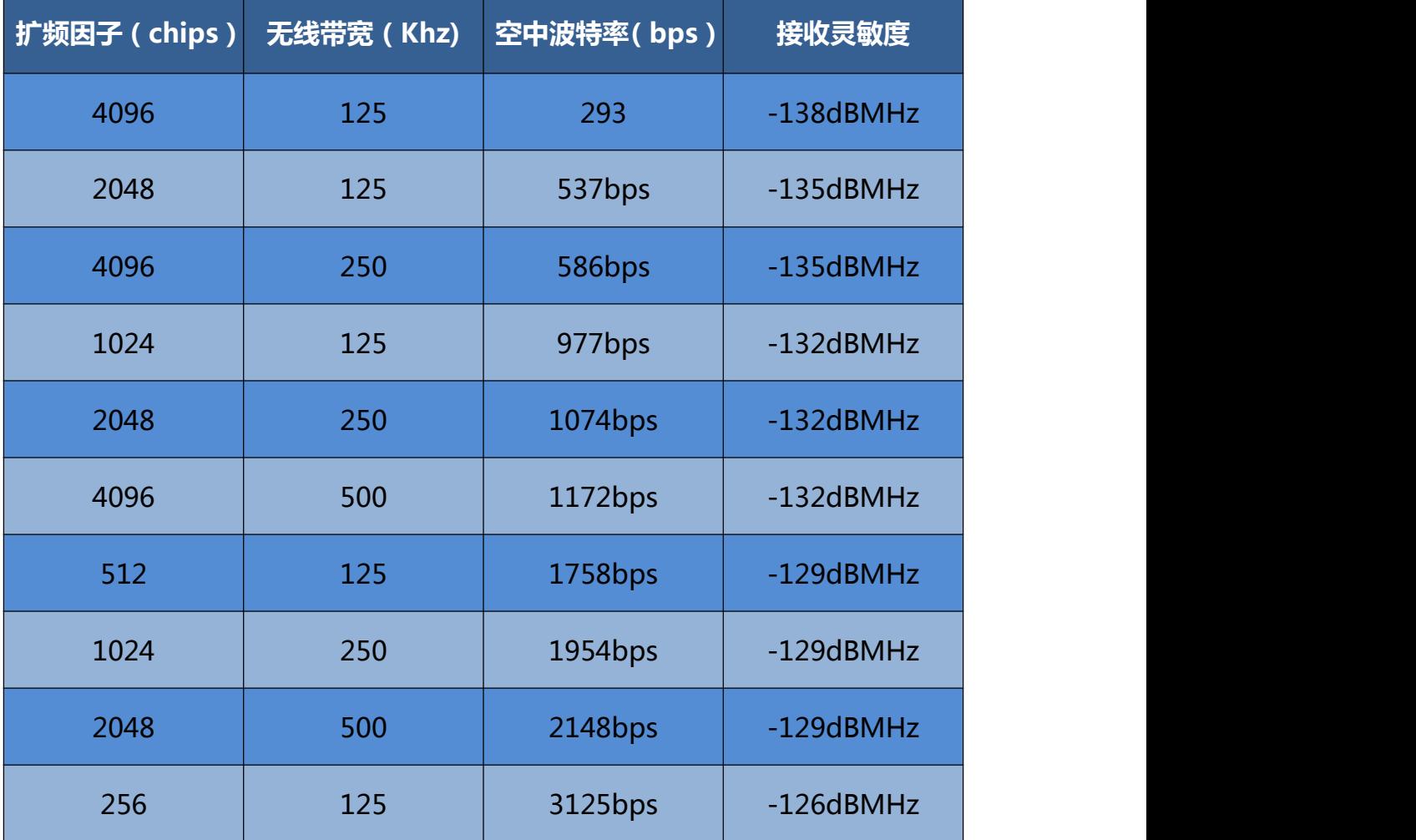

企业名称:东莞市艾莫迅自动化科技有限公司

企业官网: www.amsamotion.com

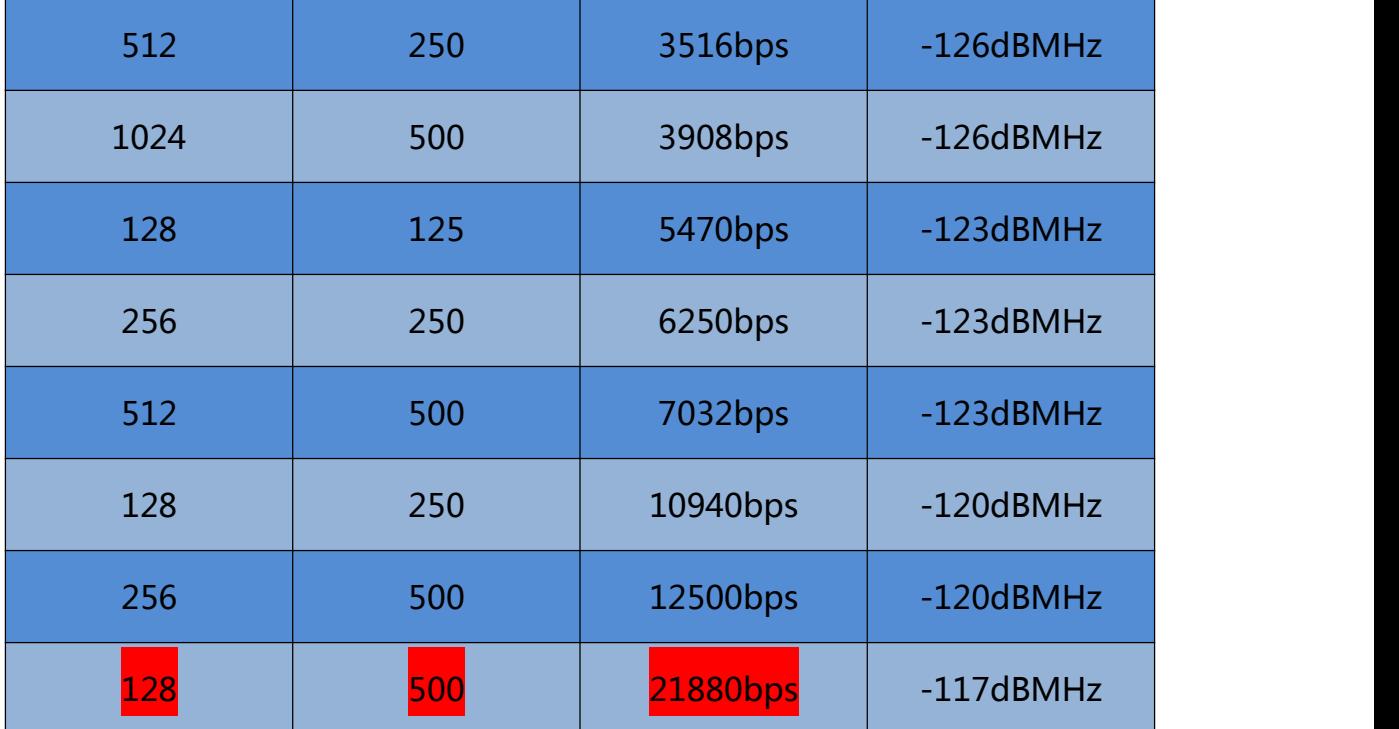

表 6.2 空中波特率参考数值

# <span id="page-27-0"></span>**七、与 LORA 模块的搭配注意事项**

LORA-MODBUS 模块在搭配 LORA 模块匹配双方的无线参数时,可以把 LORA-MODBUS 模块 当作一个 LORA 模块对象去配置无线参数,但应注意 LORA-MODBUS 模块相对 LORA 模块有以下几 个参数功能是没有或者不完全有的:

①加密通讯功能;

②中继功能;

③LORA-MODBUS 模块的串口通讯格式只有 9 种,具体参见 6.1 章节中记录。

因此应注意 LORA 模块的加密、中继功能的启用应为关闭状态。

另外在搭配带中继功能的 LORA 模块通讯时, 即使没有启用中继功能, 也有以下注意事项:

1)当本模块和 LORA 模块的地址启用为关闭时, 则按照 LORA 模块正常情况的点对点、点对多 使用,可结合对应型号的 LORA 模块产品说明书的相关内容部分。

2)当本模块与 LORA 模块的地址启用为开启时, 应满足以下条件:

LORA 模块的设备地址,前 4 位与中继款的 LORA 模块的设备地址相等,第 5、6 位与中继款 LORA 模块的网络 ID 相等,第 7、8 位固定为 00。

例如,中继款的设备地址为 0A0F, 网络 ID 为 11, 则 LORA-MODBUS 模块的设备地址应为: 0A0F1100。

## <span id="page-29-0"></span>**八、模块常见问题分析**

- 1)无法通信
- 由于本模块的有 2 种串口模式, 检查串口模式是否"LORA 透传口模式";
- 两端的串口参数配置不一致,如点对点通讯,A 发送频率≠B 接收频率;
- 修改模块参数后未使之生效;
- 模块串口和设备接线不正确,参照模块与用户设备接线图;
- 用户设备通讯速率较快,通讯数据较大,可适当调高设备通讯延迟。
- 2)通讯距离不理想
- 现场环境复杂,存在直线通信障碍,通讯距离会相应减短,可将天线架高或引至室外;
- 天气不好,如雾霾、沙尘、雨雪天气;
- 地面吸收、反射无线电波,靠近地面通讯效果较差;
- 天线安装不正确,天线离地平面垂直高度两米左右时效果最佳;
- 海水具有极强的吸收无线电波能力,因此海边通讯效果差。
- 2)丢包/误码率过高
- 附近可能有同频干扰,远离干扰源,或者修改频率、信道;
- 电源不理想可能造成乱码,请保证电源的稳定可靠;
- 馈线、串口通讯线品质太差或太长,也会造成乱码/丢包;
- 通讯设备的串口波特率过高于模块空中波特率,可适当调小设备波特率。
- 4)模块易受损
- 确保供电电源的电压在推荐范围内,若超出最大值可能造成模块永久性损坏;
- 保证供电电源的电压稳定性,电压不能大幅频繁波动;
- 安装使用过程中避免在湿度过高,或温度过高、过低的情况下使用。

# <span id="page-30-0"></span>**修订历史**

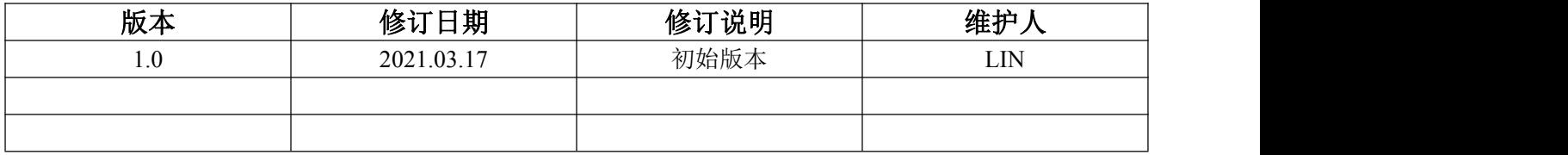

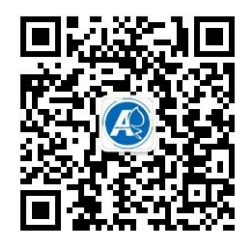

<span id="page-30-1"></span>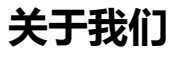

官方网站: <http://amsamotion.com> 邮箱: amx@amsamotion.com 技术热线: 4001-522-518 拨 1 销售热线: 4001-522-518 拨 2 公司地址:广东省东莞市南城区袁屋边艺展路 9 号兆炫制造园 B 栋 1 楼